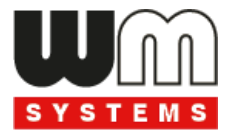

# **WM-E LCB**® **Load Control Box Installation Guide**

# **v1.20**

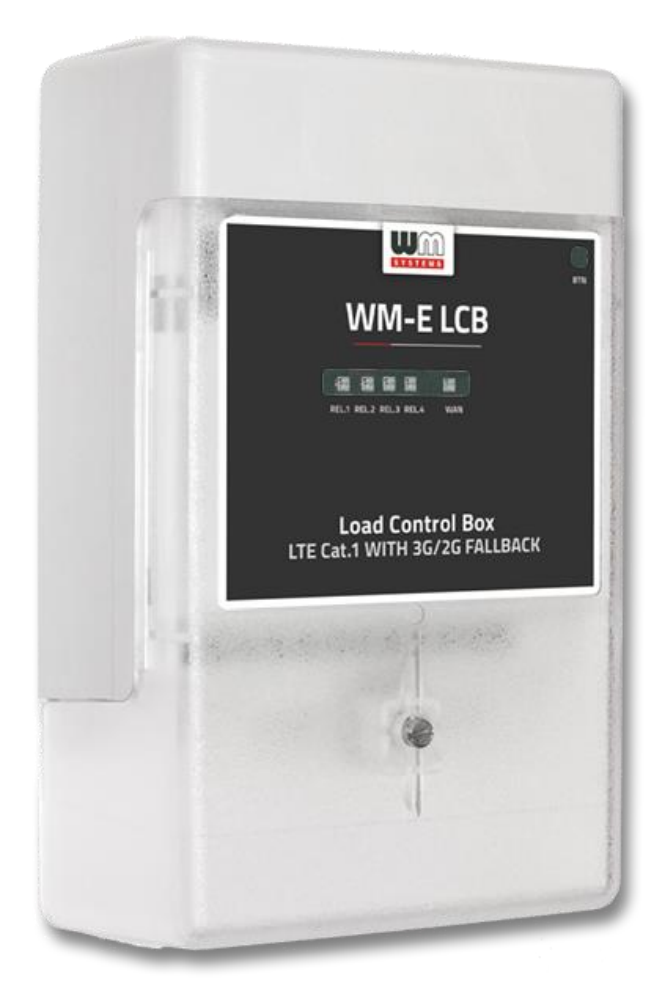

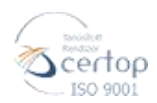

WM Systems LLC 8 Villa str., Budapest H-1222 HUNGARY Phone: +36 1 310 7075 

**\_\_\_\_\_\_\_\_\_\_\_\_\_\_\_\_\_\_\_\_\_\_\_\_\_\_\_\_\_\_\_\_\_\_\_\_\_\_\_\_\_**

**2022-05-02**

# **Document specifications**

This document was made for the **WM-E LCB® Load Control Box** device and it contains all relevant installation steps of the device.

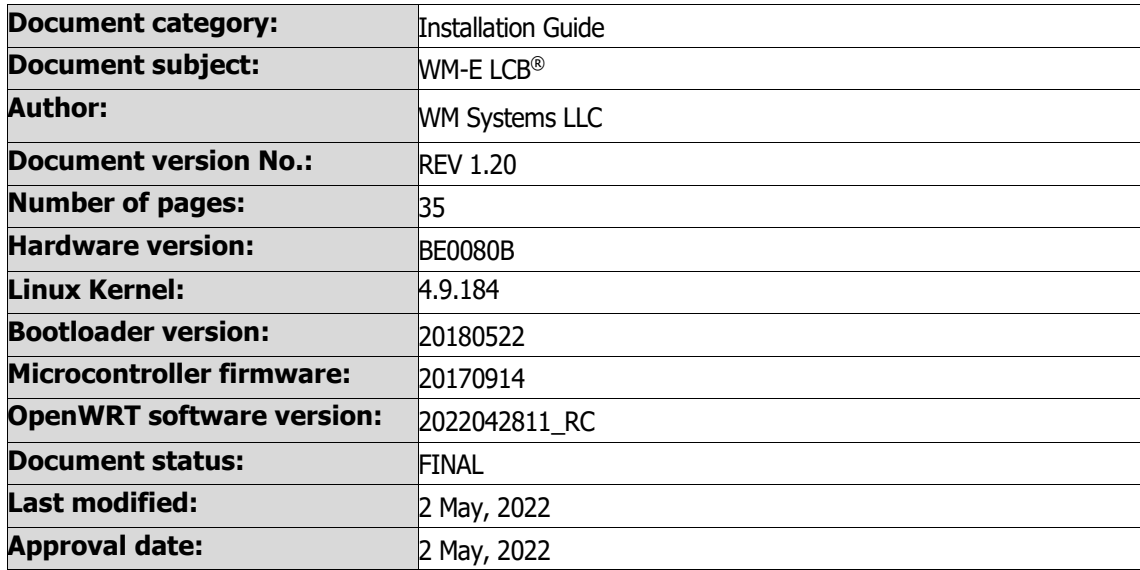

# **Table of contents**

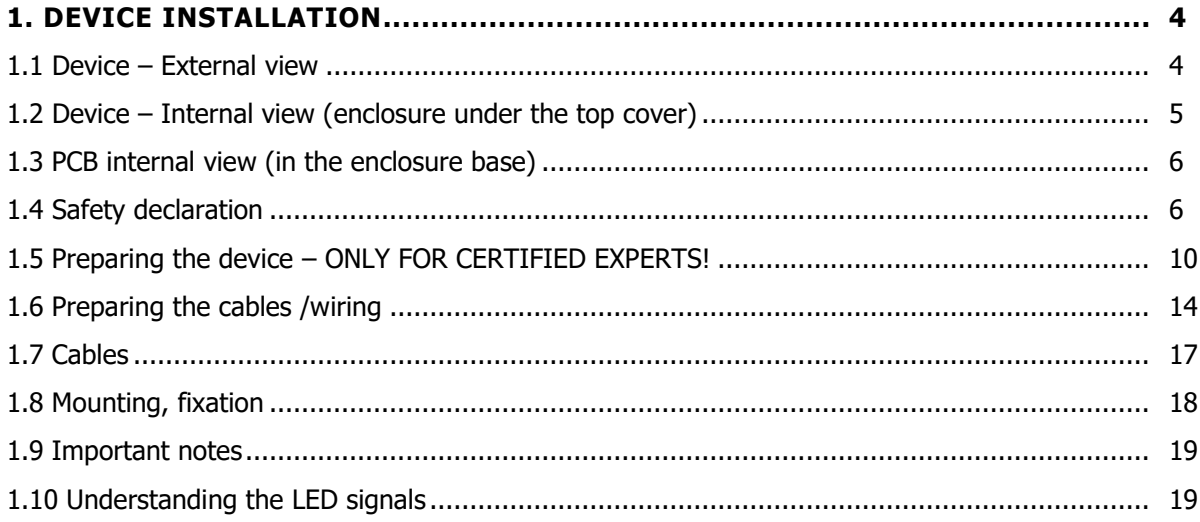

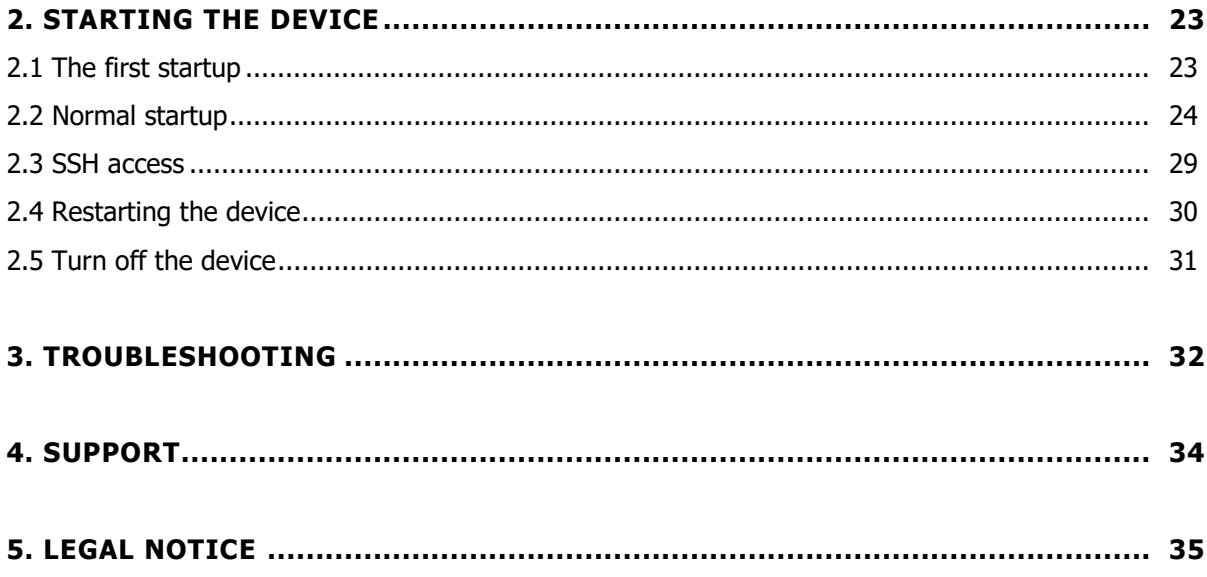

# **Chapter 1. Device installation**

## **1.1 Device - External view**

- Device terminal enclosure (plastic transparent cover) can be removed
- Enclosure base (white ABS plastic part, which contains the PCB)
- Top cover fixation screw

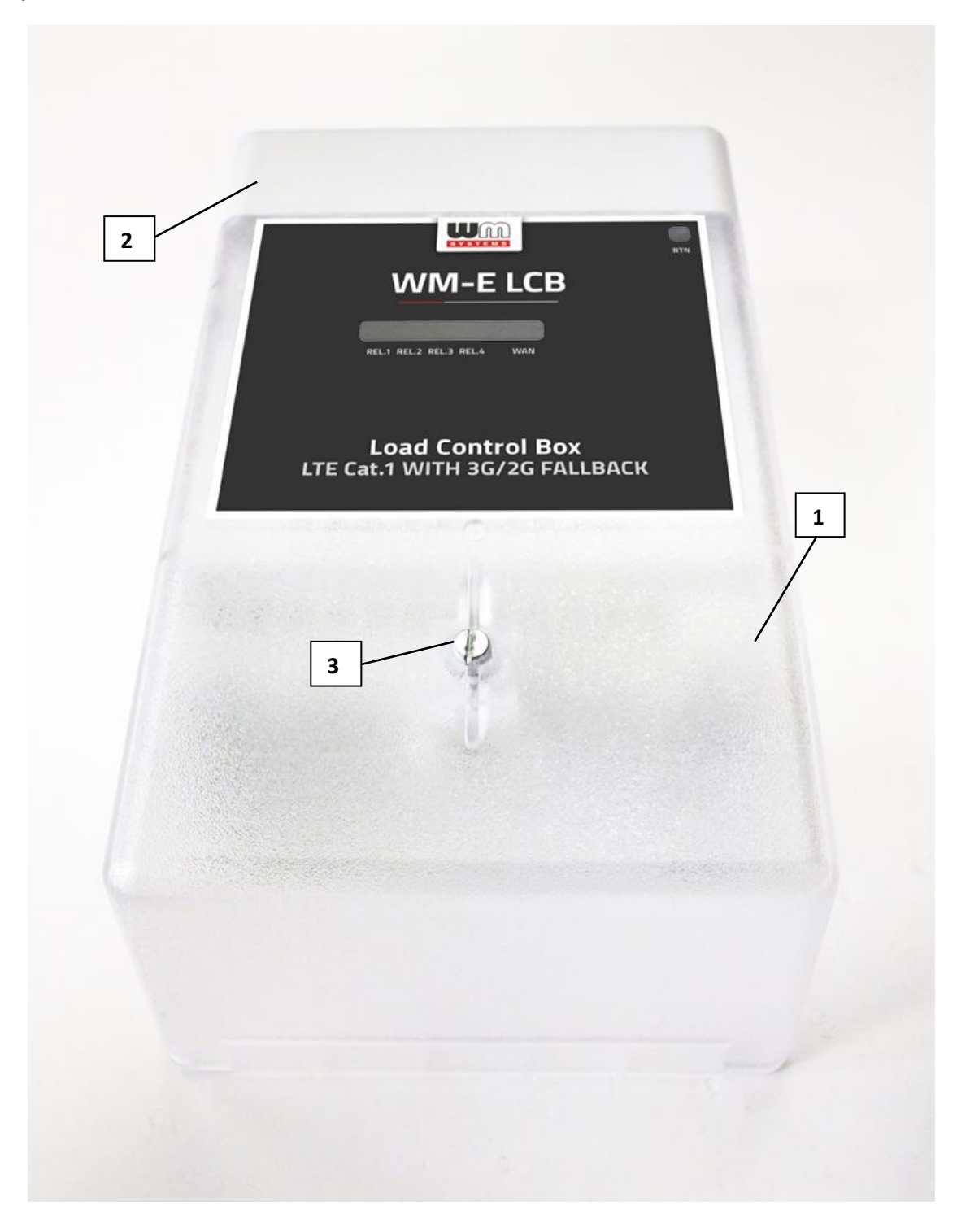

## **1.2 Device – Internal view (enclosure under the top cover)**

- PCB (assembled inside of the terminal enclosure)
- Power input (from left-to-right: the first 2-pins on the terminal block, for wires)
- Relay outputs (further pins on the terminal block for wires of the relay switch)
- RJ45 port (Ethernet / RS485 / P1 interface compatible), for special UTP cable
- Fixation of the input/output wires of the terminal block (by screws)
- Enclosure fixation points (mount to wall)
- Control button (programmable)

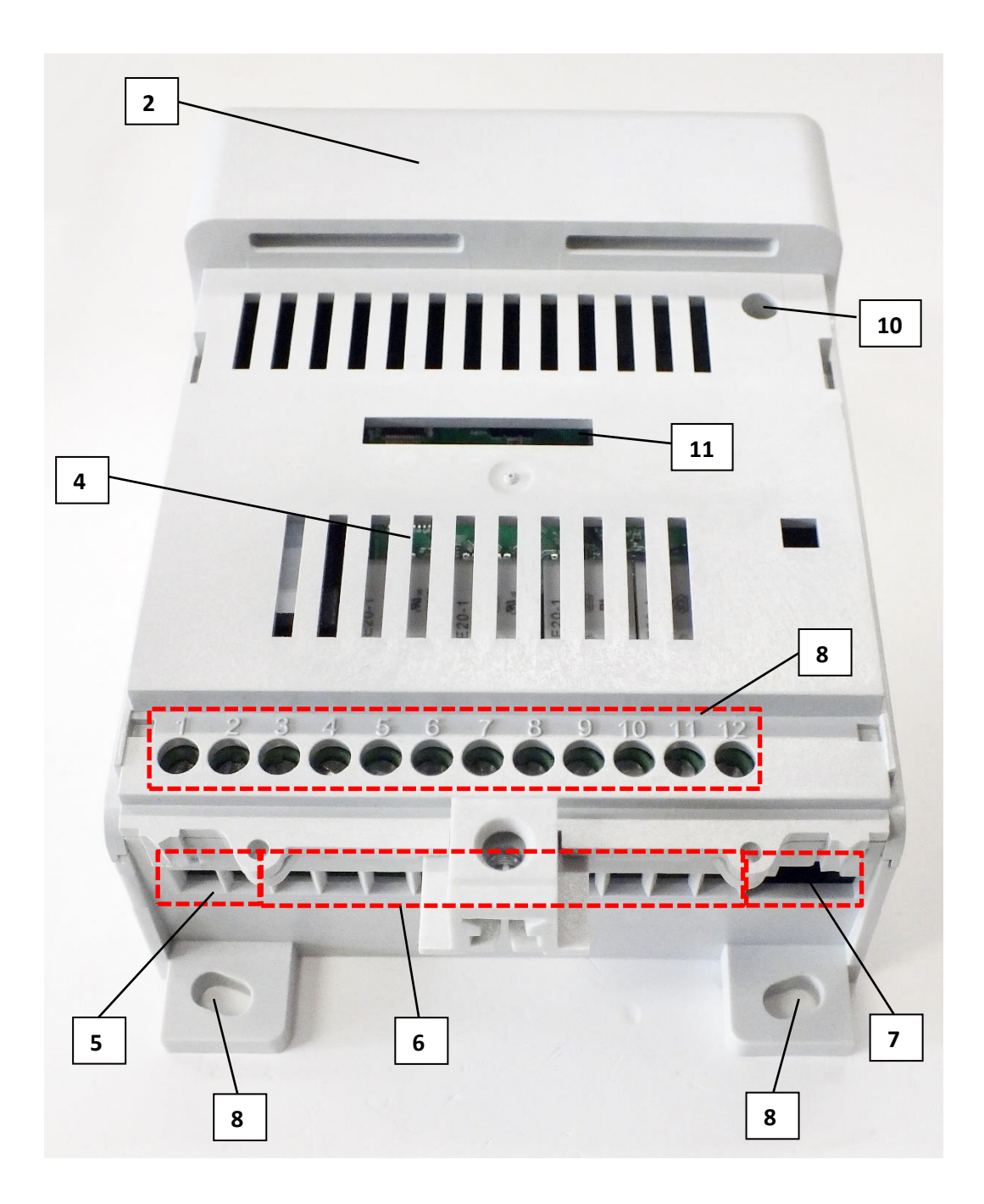

## **1.3 PCB internal view (in the enclosure base)**

#### **IMPORTANT! IT IS OBLIGATORY TO READ THE CHAPTER 1.4 BEFORE OPEN THE ENCLOSURE!**

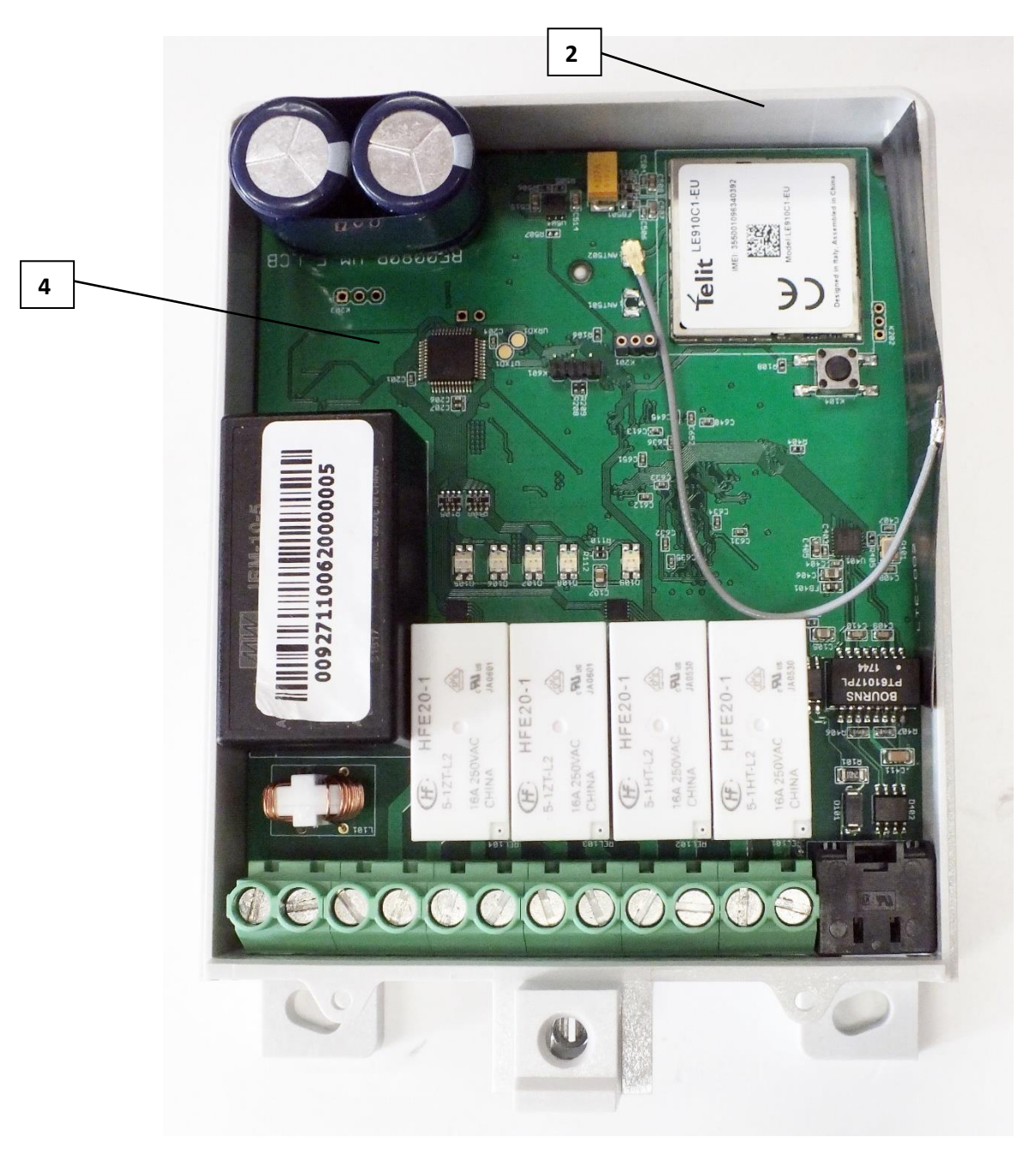

## **1.4 Safety declaration**

**The device must be used and operated according to the related user manual.**

**The installation can be carrying out only by a responsible, instructed and skilled person by the service team, who has enough experience and knowledge about carrying out the wiring and installing the device.**

**The users / product using persons are not allowed to open the product enclosure's internal block (also not allowed to access the PCB)!**

**CAUTION! It is prohibited to open the device enclosure for anyone during its operation or when the device is under AC power connection!**

**A certified expert (technical team member during installation) or the manufacturer is allowed only to open the product enclosure!**

**Note that the the device has supercapacitor components, which are charged during the operation and these are still having power voltage after taking / removing the power from the device. The exhausting of the supercapacitors takes about ~20-60 seconds while the device will be completely stopped / shutdown. Always check the LEDs that they are not having any activity further (not lighting or blinking), which all means that the device is not under power voltage anymore. Only in this case its safe to open the internal parts of the enclosure or touch the PCB for the expert / technical team member.**

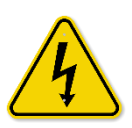

**By general the device is using AC mains. 100-240V AC, 50Hz, electric shock hazard inside the enclosure! DO NOT open the enclosure and DO NOT touch the PCB. Consumption: Min. 3W / Average: 5W / Max: 7W (0.25A)**

#### **The relays are able to switch max. 16A at 250VAC voltage!**

Its prohibited to touch or modify the wiring or the installation by the user.

It is also prohibited to remove or modify the device PCB. The device and it's parts must not be changed by other items or devices.

Any modification and repairation is not allowed without the permission of the manufacturer. It all causes the loss of product warranty.

**The immunity protection of the device enclosure will be effective only in case of under normal usage and operation conditions with unharmed hardware conditions by using the device in the provided enclosure/chassis.**

**Deliberate damage or occing casualty of the device means the loss of product warranty.**

#### **To ensure general safety, please follow the following guideline!**

- Keep the chassis area clear and dust-free during and after installation.
- Keep tools and chassis components away from walk areas.
- Do not wear loose clothing that could get caught in the chassis. Fasten your tie or scarf and

roll up your sleeves.

- Wear safety glasses when working under conditions that might be hazardous to your eyes.
- Do not perform any action that creates a hazard to people or makes the equipment unsafe.

#### **Safety with Electricity**

#### **Follow this guideline when working on equipment powered by electricity.**

■ Read all the warnings in Safety Warnings.

■ Locate the emergency power-off switch for your installation location. If an electrical accident occurs, you can quickly turn off the power.

- Disconnect all power before:
	- Installing or removing a chassis
	- Working near power supplies
	- Instertion / removal of a SIM card

■ Look carefully for possible hazards in your work area, such as moist floors, ungrounded power extension cables, frayed power cords, and missing safety grounds.

- Do not work alone if hazardous conditions exist.
- Never assume that power is disconnected from a circuit. Always check.
- Never open the enclosure of the device's internal power supply.
- If an electrical accident occurs, proceed as follows:
	- Use caution; do not become a victim yourself.
	- Turn off power to the device.
	- If possible, send another person to get medical aid. Otherwise, assess the victim's condition and then call for help.
	- Determine if the person needs rescue breathing or external cardiac compressions; then take appropriate action.

#### **Preventing Electrostatic Discharge Damage**

Electrostatic discharge (ESD) can damage equipment and impair electrical circuitry. It may occur if electronic printed circuit cards are improperly handled and may cause complete or intermittent failures. Always follow ESD prevention procedures when removing and replacing modules:

■ Wear an ESD-preventive wrist strap, ensuring that it makes good skin contact. Connect the clip to an unpainted surface of the chassis frame to channel unwanted ESD voltages safely to ground. To guard against ESD damage and shocks, the wrist strap and cord must operate effectively.

■ If no wrist strap is available, ground yourself by touching a metal part of the chassis.

Caution: For the safety of your equipment, periodically check the resistance value of the antistatic strap. It should be between 1 and 10 megohms (Mohm).

#### **IMPORTANT SAFETY INSTRUCTIONS**

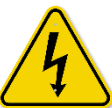

This warning symbol means danger. You are in a situation that could cause bodily injury. Before you work on any equipment, be aware of the hazards involved with electrical circuitry and be familiar with standard practices for preventing accidents. Use the statement number provided at the end of each warning to locate its translation in the

translated safety warnings that accompanied this device.

#### **SAVE THESE INSTRUCTIONS**

Warning: Before working on equipment that is connected to power lines, remove jewelry (including rings, necklaces, and watches). Metal objects will heat up when connected to power and ground and can cause serious burns or weld the metal object to the terminals. Statement 43

Warning: In order to comply with FCC radio frequency (RF) exposure limits, antennas should be located at a minimum of 7.9 inches (20 cm) or more from the body of all persons. Statement 332

Warning: Do not work on the system or connect or disconnect cables during periods of lightning activity. Statement 1001

Warning: Before performing any of the following procedures, ensure that power is removed from the circuit. Statement 1003

Warning: Read the installation instructions before you connect the system to its power source. Statement 1004

Warning: This product relies on the building's installation for short-circuit (overcurrent) protection. Ensure that the protective device is rated not greater than: 20A. Statement 1005 Warning: This unit is intended for installation in restricted access areas. A restricted access area can be accessed only through the use of a special tool, lock and key, or other means of security. Statement 1017

Warning: The plug-socket combination must be accessible at all times, because it serves as the main disconnecting device. Statement 1019

Warning: This unit might have a power supply connection. All connections must be removed to de-energize the unit. Statement 1028

Warning: Only trained and qualified personnel should be allowed to install, replace, or service this equipment. Statement 1030

Warning: Ultimate disposal of this product should be handled according to all national laws and regulations. Statement 1040

Warning: To prevent the system from overheating, do not operate it in an area that exceeds the maximum recommended ambient temperature of: Statement 1047

Warning: Installation of the equipment must comply with local and national electrical codes.

Warning: To prevent airflow restriction, allow clearance around the ventilation openings to be at least: 3 inches (7.6 cm). Statement 1076

Warning: Hot surface. Statement 1079

Caution: This device can only be accessed by service personnel or by users who have been instructed about the reasons for the restrictions applied to the location. Access is through the use of a tool or lock and key, or other means of security, and is controlled by the authority responsible for the location.

Caution: Be aware of the size and weight of the metering device when mounting. Ensure that the mounting location has a stable flat surface and can safely support the weight of the device.

## **1.5 Preparing the device – ONLY FOR CERTIFIED EXPERTS!**

- 1. **Remove the plastic, transparent top cover port protector** (No. 1) by releasing the screw (No. 3) from the top of the enclosure.
- 2. Slide up the plastic part (No.1) carefully at the bottom side No.2) of the base (No.2), then remove the top cover (No. 1).

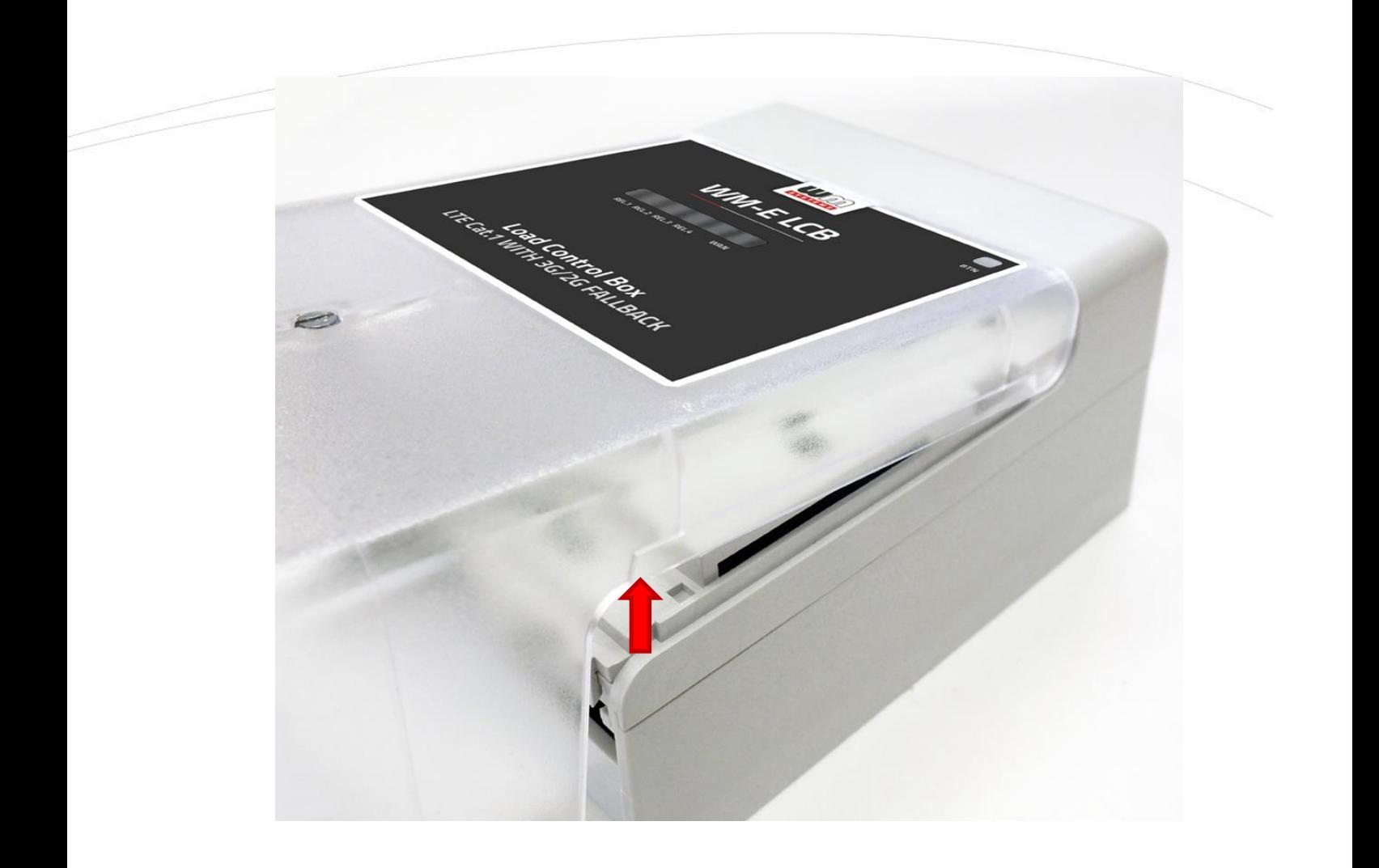

- 3. Now you can free to connect wires and cables to the ports and interfaces.
- 4. Carefully open up the plastic hooks (No. 12) of the base enclosure (No. 2) by a screwdriver.

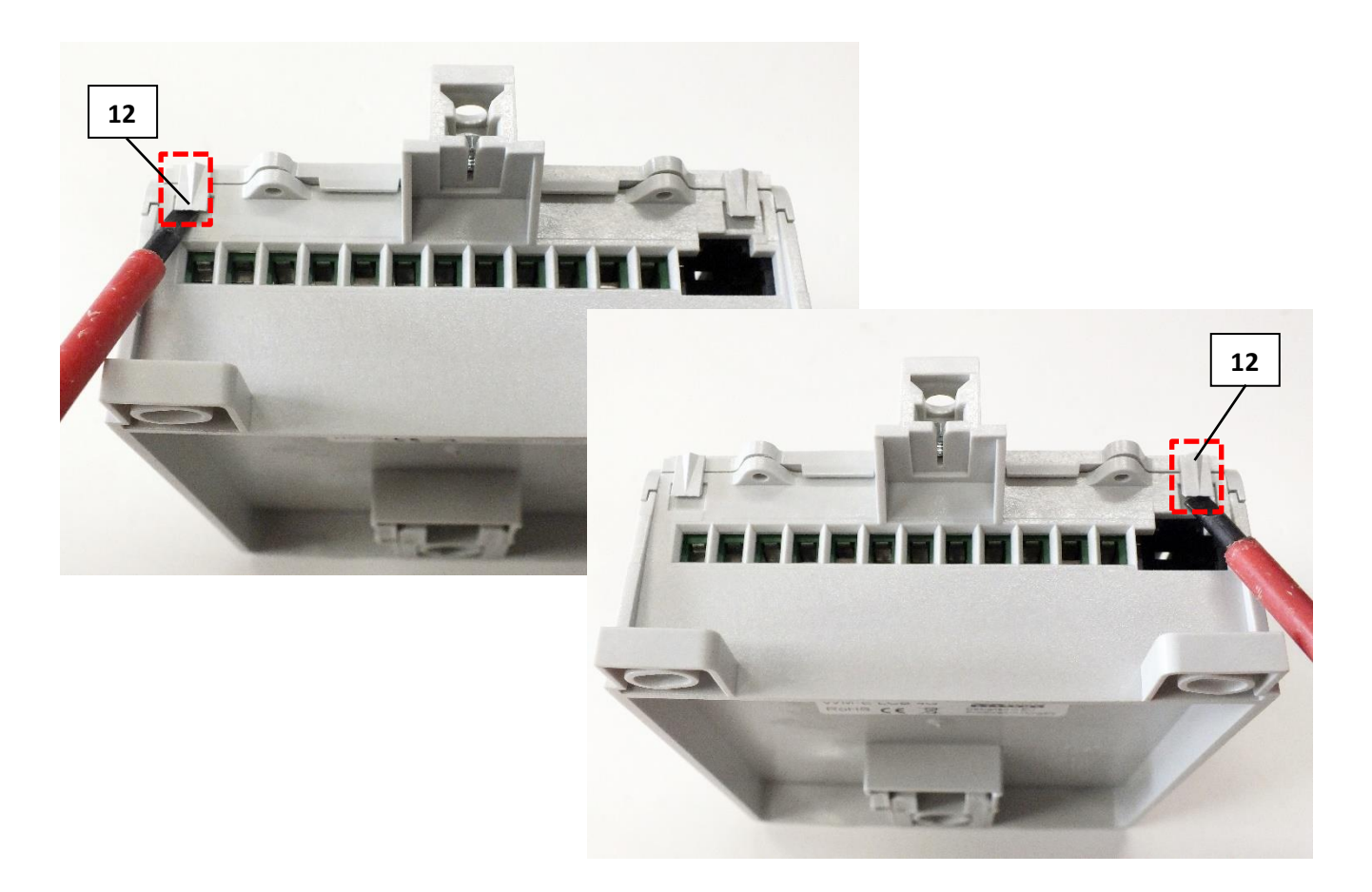

5. Now the plastic base can be seen with the assembled PCB (No. 4) inside.

**IMPORTANT! Based on the Chapter 1.4, ensure that the PCB is not connected to the power source and that the supercapacitors are exhausted before touch the PCB!**

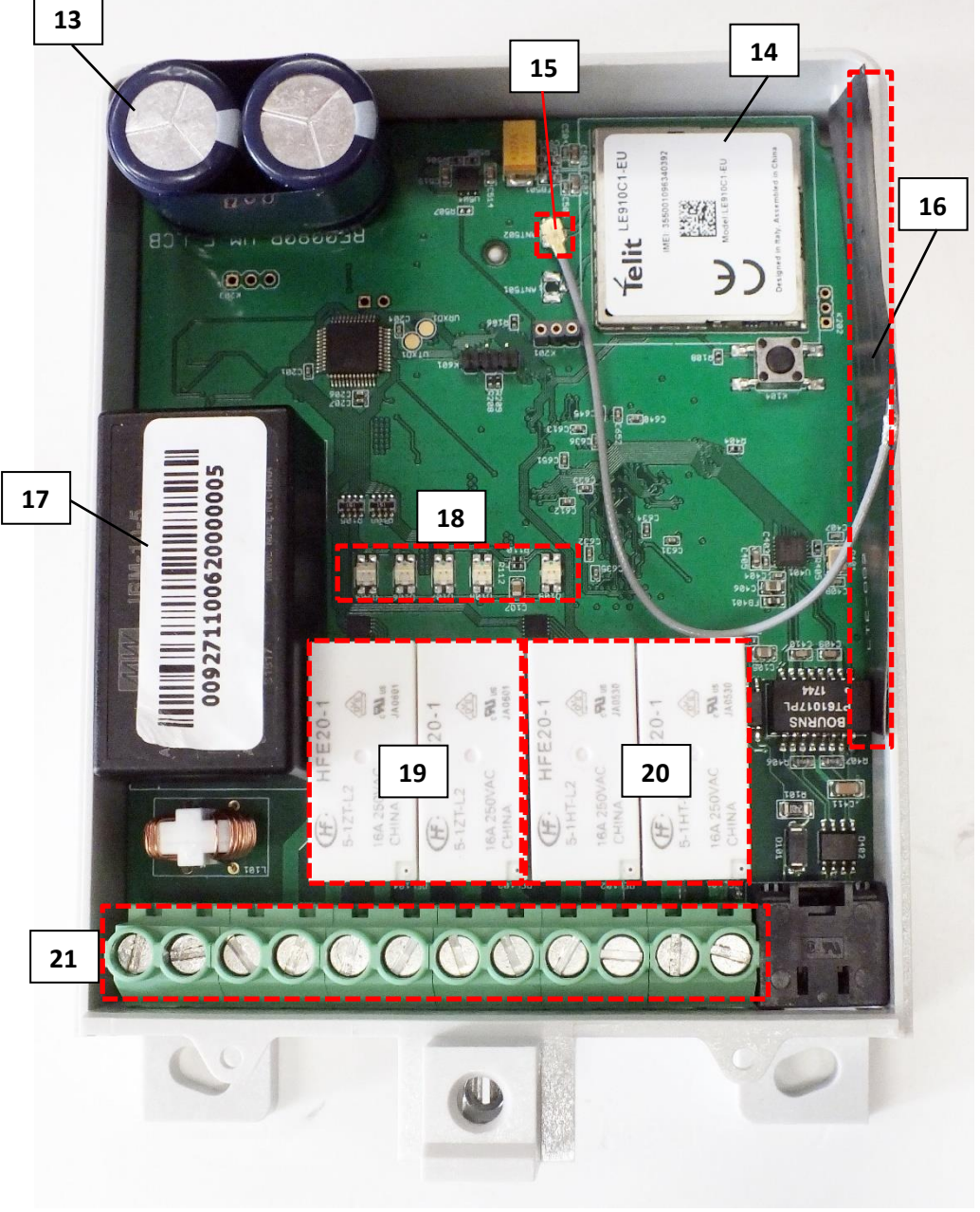

- Supercapacitors
- Cellular LTE module
- Antenna RF connector
- Antenna internal cable with the adhesive surface LTE/3G/2G antenna (black, flexible)
- Internal power converter
- LEDs (for Relays, Network connection)
- 2pcs Latching relays (supports the NO, NC, COM connection and 2-way switching mode)
- 2pcs Latching relays (supports the NC, COM connection and switching)
- Input/output terminal block and fixation part for mounting of wires
- 6. Pull up the PCB (No.4) and remove from plastic base (No.2), and turn the PCB upside down.
- 7. Now you can see the bottom side of the PCB (No.4).

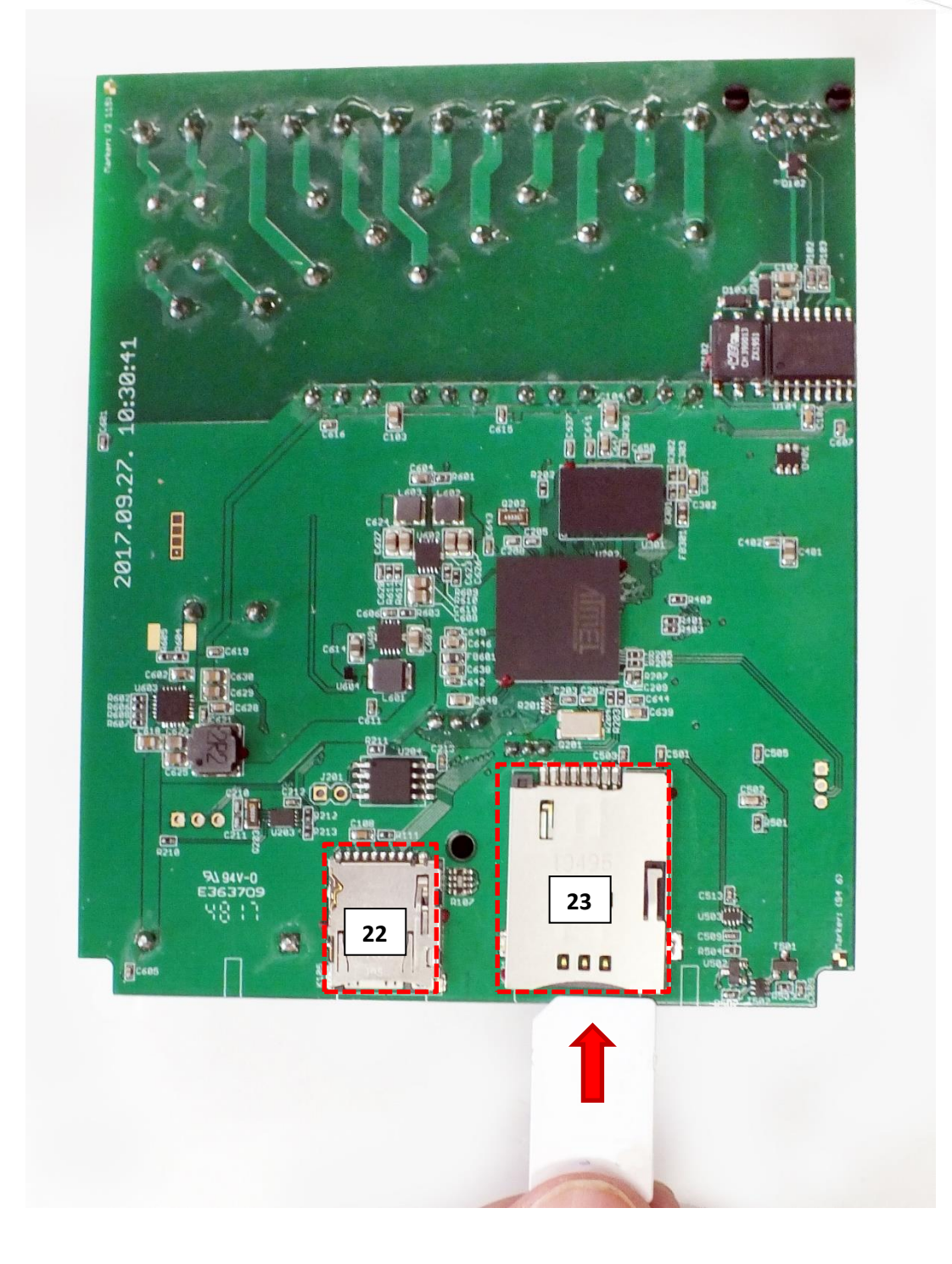

- 22 Micro-SD card holder (optional to use, for data storage)
- 23 SIM card holder (for 2FF type mini SIM)
- 8. Insert a mini SIM card (activated with APN and usable on LTE, 3G, 2G network) into the the SIM holder (No. 23). Check the figure: the SIM's cutted edge must be oriented to the PCB and the SIM chip looks down. Insert and push the SIM until it will be fastened (you will hear a click sound). (If you need to remove the SIM, just push again, until it will be released.)
- 9. You can use a micro-SD card if you want (optional). Then insert the memory card into the mini-SD card slot (No. 22) and push until it will be fastened securely.
- 10.Now turn back the PCB and place back into the enclosure base (2).
- 11.Check on the PCB (No. 4) that the LTE antenna cable (16) is connected to the Antenna RF connector (15).

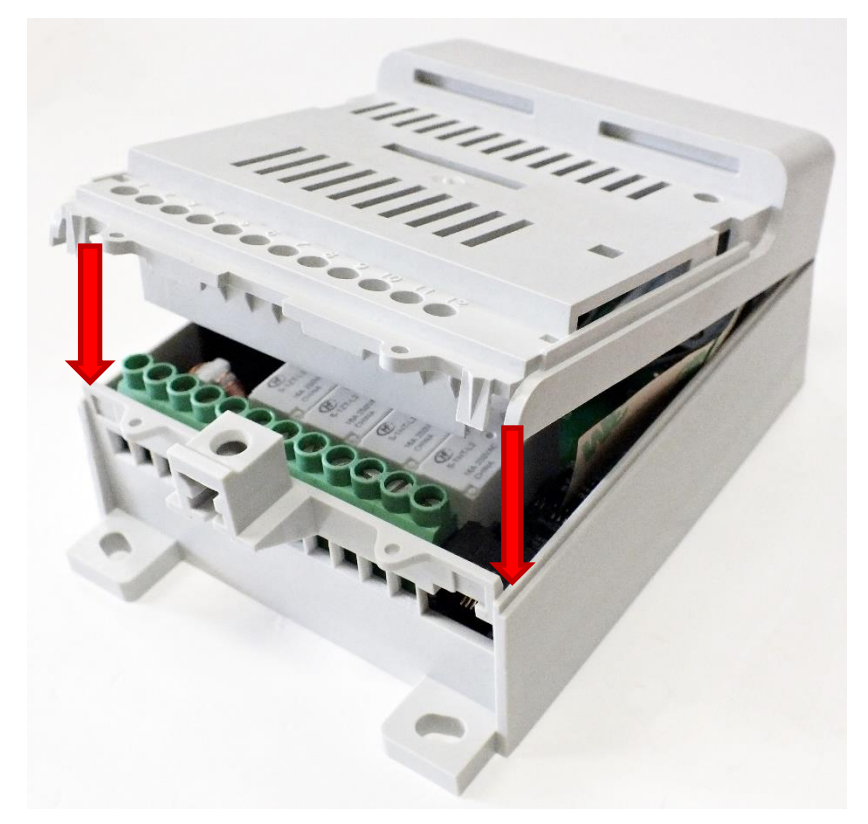

12. Place back the removable white ABS plastic top part to the enclosure base – and check that the hooks (No.12) are closing properly.

13. Do the wiring according the needs.

## **1.6 Preparing the cables / wiring**

#### **Schematic figure of interfaces, pinout**

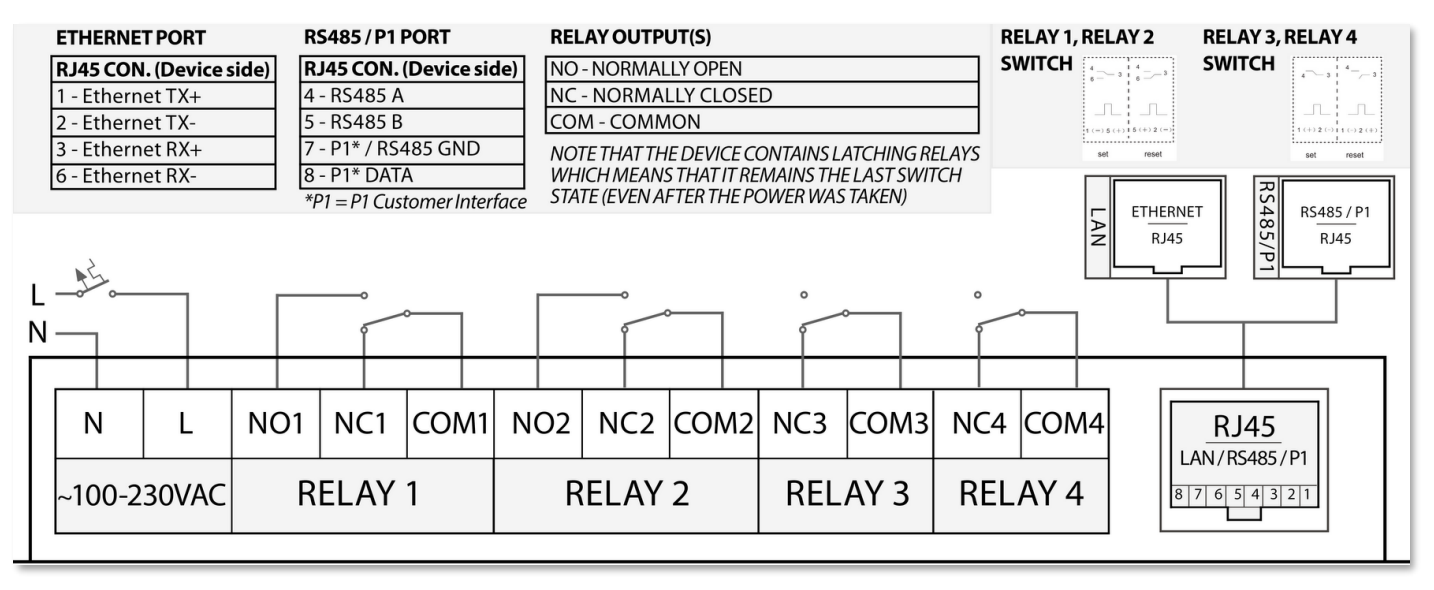

1. Connect the 25cm long AC power chord (AC pigtailed connector) wires (No. 24 on the next figure) to the first two pins (No. 5) of the device (from left to right): **black** to N (neutric), **red** to L (line).

#### **IMPORTANT! DO NOT CONNECT the pigtail connector to the 100-240V AC power source until you not finished with the wiring.**

2. Connect the lighting unit relay wires (25) - of the street light cabinet box - to the required relay outputs (No. 6).

Note that the RELAY 1, 2 are latching relays, which allows the NO, NC, COM two-way switching, while the RELAY 3 and RELAY 4 having only NC, COM connection and switching.

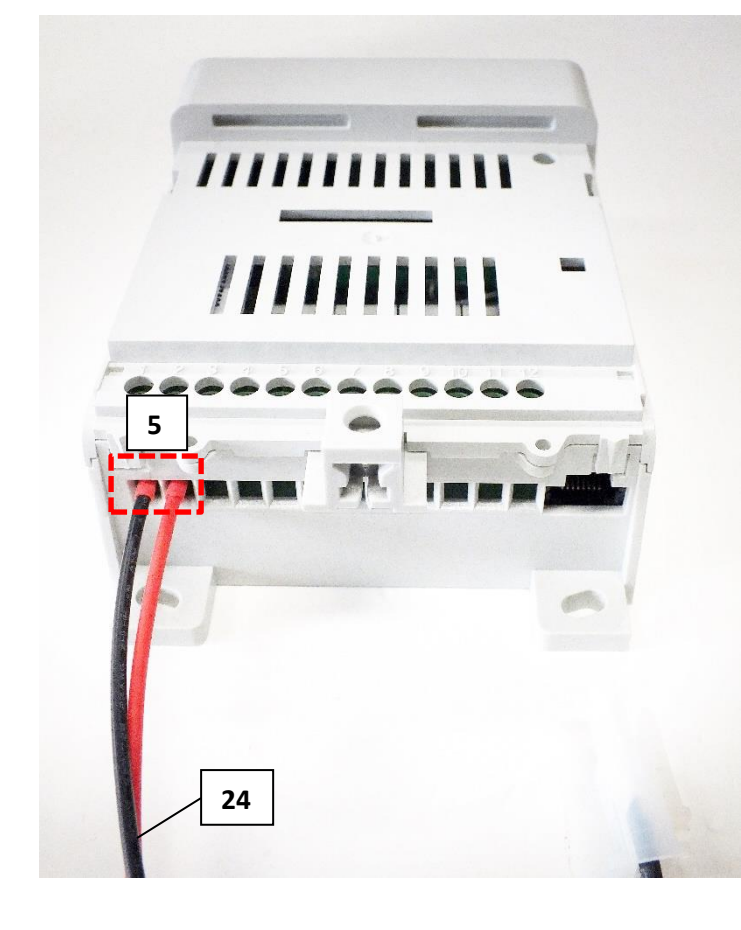

#### Relays (RELAY 1, RELAY 2):

Its important to understand the operation of these latching relays (which are having NO, NC and COM pins). They are remaining the last switch status, even if the power source will be taken. (There is no need to having the power

after the last switching, to keep the relay status, therefore the relays will be retracted further).

At the bi-stable latching relays, you can switch the relay via the OSLP compatible software by the SET command. With the RESET command it can switched back to the default status.

By default the relay COM and NC pins are connected, the COM and NO pins are not. When it will be switched, that will be operating reverse.

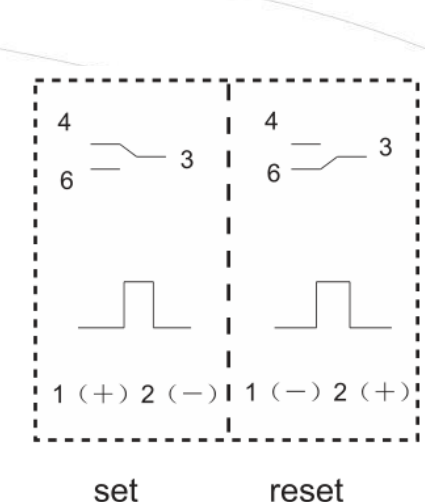

#### Relays (RELAY 3, RELAY 4):

These latching relays having only COM and NC pins are connected (ON) or not (OFF) – don't have a RESET, only have the SET. The relays are also remaining the last switch status, even if the power source will be taken. (There is no need to having the power after the last switching, to keep the relay status, therefore the relays will be retracted further).

3. Then connect the Y-shaped UTP cable (27) - Ethernet / RS485+P1 - or a direct UTP Cat.5 cable (26) - Ethernet only - to the RJ45 connector (No.  $7$ ) – according to the needs. The other side of the Ethernet cable should be connected to your PC or the external device you want to connect.

Note, that the RS485 / P1 interface wires are standalone sleeve swing wires (No. 28 at the figure). Connect the RS485 wires to the external device.

Connect the P1 interface is to an electricity meter / smart metering device (optional to use).

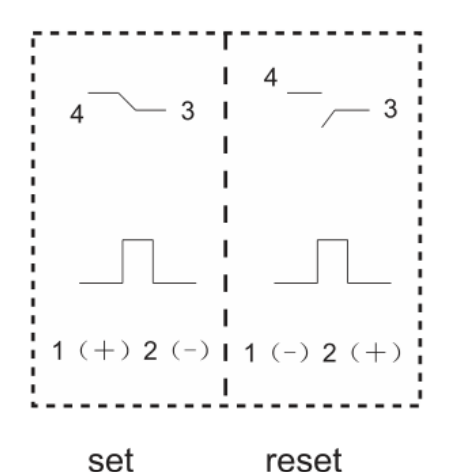

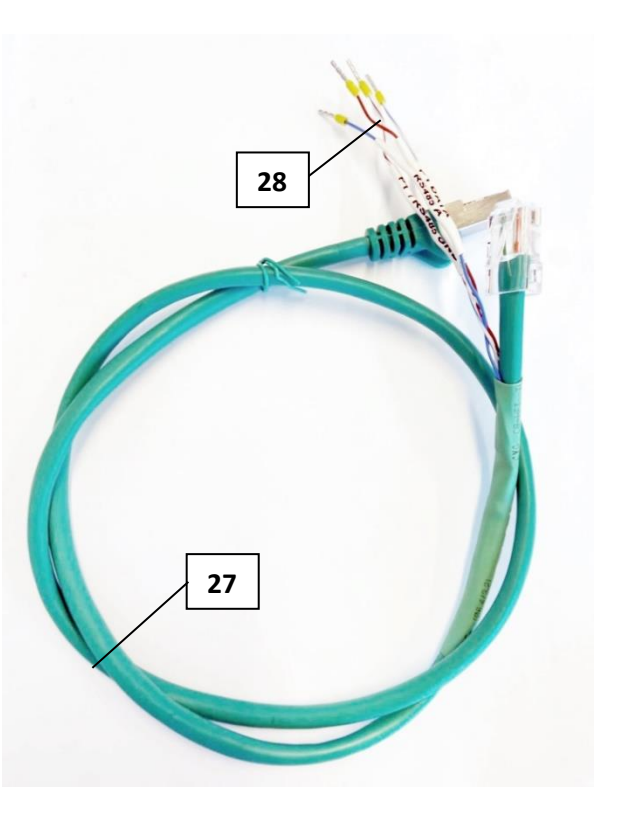

4. Place back the plastic transparent terminal top cover (No. 1) to the base (No. 2) – check that it is properly closing (use the fixation screw (3)).

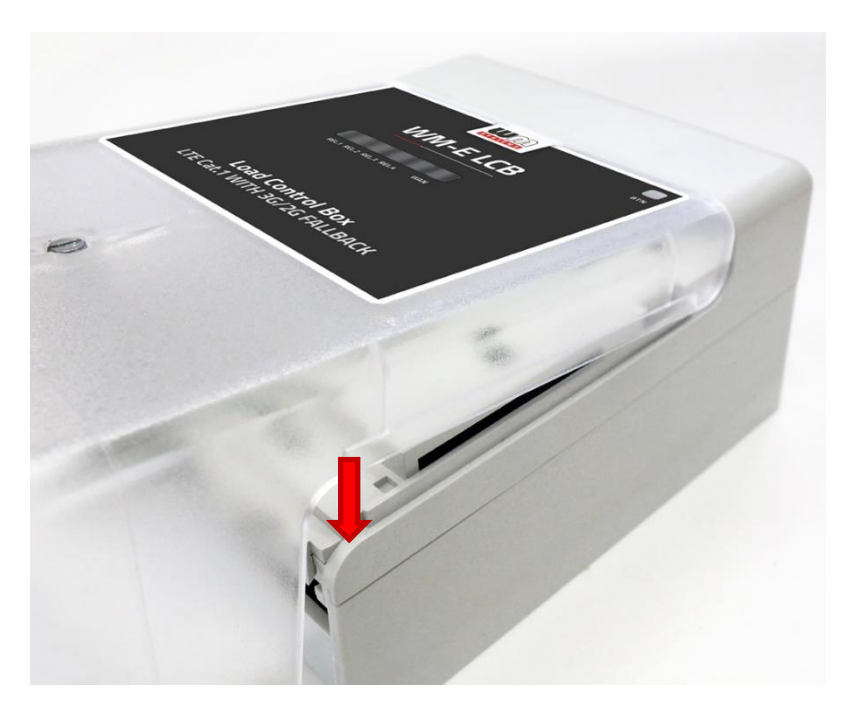

5. Plug the 100-240V AC power supply to the pigtail connector of the AC power cable (No. 24) and to the external power source / electricity plug.

Note that the device has a pre-installed system, which starts immediately to operate, which will be signed by the operation LEDs.

## **1.7 Cables**

#### **The following cables are accessories and part of the delivered package.**

#### **AC cable:**

The power cable 25 cm, 2  $\times$  1.5 mm<sup> $\wedge$ </sup>2, voltage insulation min. 500 V, maintaining colors (**black** – Neutric, **red** – Line) sealed wire ends.

It enables the  $\sim$ 100-240V AC power supply connection for the device.

Connector (device side): 2x wires

Connector (power source side): 2-pins pigtail AC power connector Pins must be wired for usage (from left-to-right):

- pin no.1: N (neutric)
- pin no.2:  $L$  (line)

#### **Special Y-shaped UTP cable with connector (Ethernet/RS485/P1):**

Type: 8-Wire patch cable Connector type: RJ45

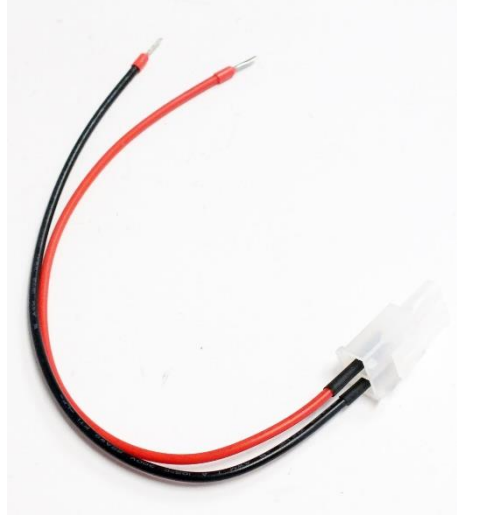

Function: Ethernet (LAN) + RS485 + P1 (P1 customer interface for IEC1107 or DLMS/COSEM protocol compatible utility meters). It enables seperate conversion for an Ethernet connector (UTP, Cat5, RJ45) and an RS485/P1 connector (RJ45).

Connector pinout (WM-E LCB side):

- pins 1-3,6: Ethernet
- pins 4-7: RS485
- pins 7-8: P1 interface

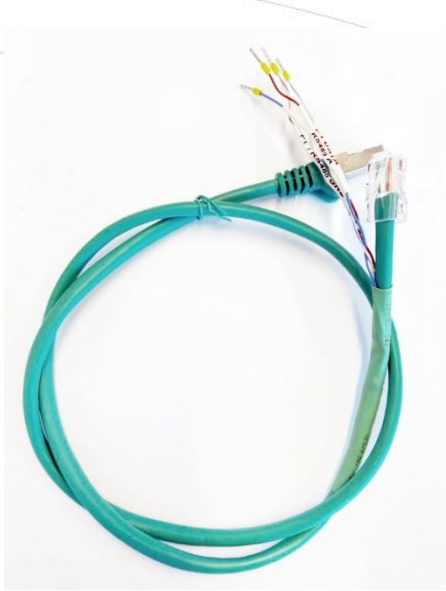

#### **Normal Cat5 type UTP cable (Ethernet only) – is not in the pack:**

Type: 6-Wire patch cable Connector type: RJ45 Function: Ethernet (LAN) Connector pinout (WM-E LCB side): pins 1-3,6: Ethernet

## **1.8 Mounting, fixation**

The device enclosure (unit) contains a two-type of fixation, which are to be intended to mount to rail or using a 3-point fixation by screws, or using the hook (in hanging position). You can also mount the enclosure to wall, place into the street light cabinet box.

The unit must be mounted in vertical orientation.

Please note that close metal parts, the cabinet metal material and the industrial conditions as the usage of high rate power or other external gained radio frequency signals can cause radio signal disturbance and could cause weak cellular network signal at reception, which could cause less effective / stable signal strength during data transmission, which all could mean weak cellular fidelity. In any of these, we recommend you to test the wireless signal reception and quality and if it is necessary a different external, magnetic mount antenna which is leaded outside of the cabinet and placed onto the cabinet's surface – to ensure enough reception. In this case ask our sales!

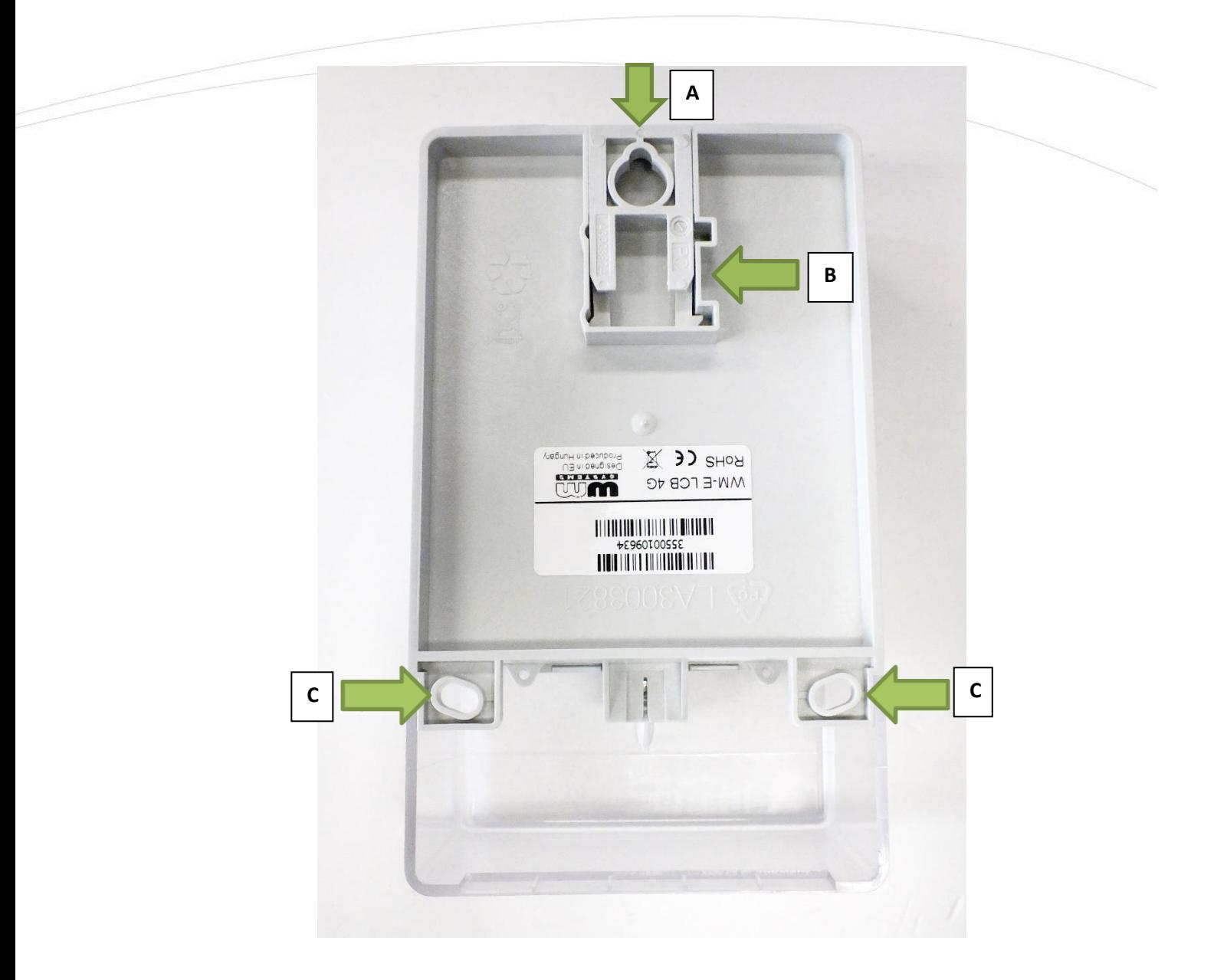

## **Figure of bottom side of the unit enclosure**

- $\triangleright$  A Hook for fixation to wall/mount
- $\triangleright$  B Rail sleede for fixation
- $\triangleright$  C Additional hooks for fixation to wall/mount

## **1.9 Important notes**

- By default, the device has an installed OpenWRT® operating system which is ready to use and configure to your SIM card APN and for you usage requirements.
- The device has 4G LTE wireless transmission capabilities and 2G/3G fallback in case of the unavailability of the 4G network. In this case, the device will operating on the 3G or 2G

network. When the 4G network will be available again, the device will switch back to the 4G network. This feature is configurable for the **WAN** interface of the device.

- You can check the current cellular signal reception and wireless availability in the  $\mathcal{O}$ penWRT® / LuCi ® system's **Overview** menu.
- The available APN settings will be assured by the SIM card provider mobile operator or your mobile internet service provider. Ask them about **APN**, password, **SIM PIN** and further necessary information for the configuration.
- The DHCP is active on **Ethernet** port by default.
- The **IPv6 protocol** is disabled for the LAN interface by default, change it if you want to use it instead of the IPv4 protocol. Use the **Network / Interfaces** menu **LAN** interface and the IPv6 relevant fields.
- The **RS485** port should be configured before usage, which can be found in the **Services** / **Ser2net** menu.
- Note that the device is not detecting the relay connections, it is just signaling the relay switch by the **REL.1..4** LEDs.
- Note that all relays are latching relays, which means the device remains the last switching status (even if the power was taken). The **Relay 1** and **Relay 2** having NC, NO, COM pins, while the **Relay 3** and **Relay 4** having only NC and COM pins.
- The device has supercapacitor component inside, which protects the device against possible shorter power outages. Therefor, in case of a power outage, it has enough spare power capacity to provide a safe disconnection and shutdown (before the supercaps would be exhausted). This component can be exhausted after an outage or if you store the device for months without connecting power source or using. Therefore it should be charged before usage! When powering on the device, the recharge of the supercapacitor will be started automatically. The device's system will be started only after the end of the charge process.

## **1.10 Understanding the LED signals**

The device has 5pcs LEDs to assign the current switch status of 4pcs relays and to sign the network communication status (WAN (cellular) and LAN (Ethernet)).

- **REL.1** LED of latching relay 1 (modes: NO, NC, COM) set, reset are supported
- **REL.2** LED of latching relay 2 (modes: NO, NC, COM) set, reset are supported
- **REL.3** LED of latching relay 3 (modes: NC, COM) no reset pin, set is negated
- **REL.4** LED of latching relay 4 (modes: NC, COM) no reset pin, set is negated

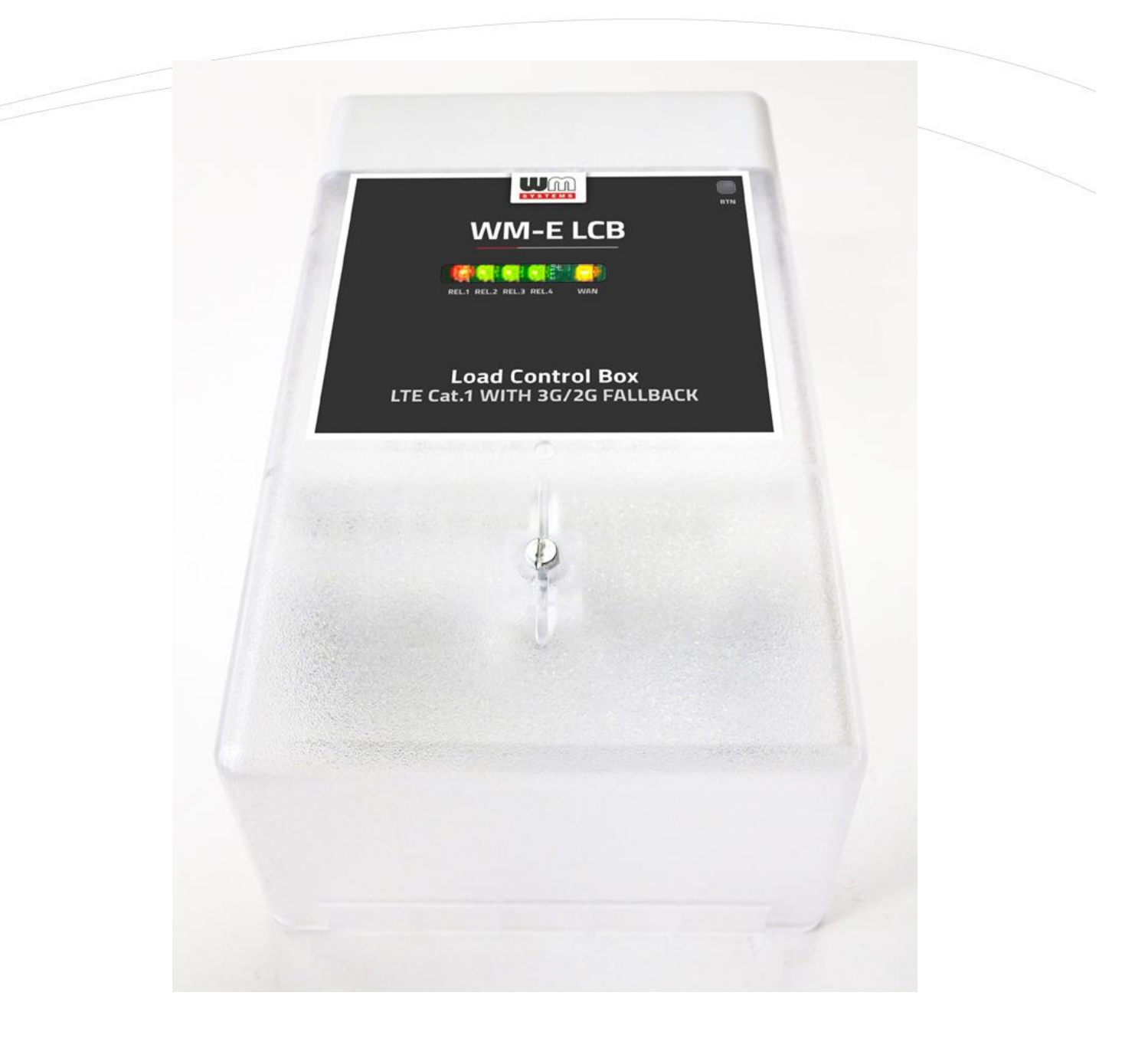

- Each relay LED is belongs to the connecting / corresponding relay (e.g. LED1  $\rightarrow$  REL.1 Relay).
- **EXECT** If there the wires are disconnected from the relay, the LED(s) **REL.1..4** are lighting by **red**.
- When LED(s) **REL.1..4** are lighting by **red**, there the relay is switched OFF (the COM and NC are not connected). In case of RELAY 1, 2 type the COM and NO are connected if its **red**.
- When LED(s) **REL.1..4** are lighting by **green**, that means the current relay is switched **ON**.
- **WAN** LED for network connection (LAN/WAN activity)
- If there is no activity on **WAN** LED, that means the **Ethernet** and **WAN** (cellular) network are currently not used and not connected.
- If the LED is lighting / flashing by **red** only, that means the **Ethernet** port (**LAN**) has activity (it has network trafic through the UTP cable).
- When the LED is lighting by **green** only, that means the **WAN** (cellular module) has been registered on the cellular network. When it is flashing by **green**, that signs that the device has wireless network activity (has network trafic).
- When it is lighting by **red AND green** in the same time (which can be identified as **yellow**), that means the **LAN** and the **WAN** (cellular module) are active on the wired and the wireless network. If some of these logical interfaces are blinking/flashing that means the current (signed) interface has network activity / traffic.

#### Example:

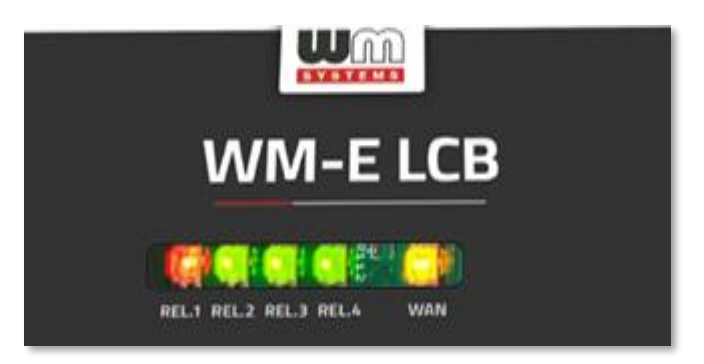

- **REL.1** LED is **red**: switched OFF
- **REL.2** LED is **green**: switched ON
- **REL.3** LED is **green**: switched ON
- **REL.4** LED is **green**: switched ON
- **WAN** LED is **yellow** (**red** (LAN) + **green** (WAN) are active in the same time): **Ethernet**/**LAN** is configured and connected, **WAN**/**cellular** APN is connected, active.

## **Chapter 2. Starting the device 2.1 The first startup**

The device has supercapacitor component inside, which provides safe shutdown in case of power outage. In case of a power outage - due to the supercapacitors – has enough power to provide a safe disconnection and shutdown (before the supercaps would be exhausted).

Therefore, this supercapacitor component can be exhausted after an outage or if you store the device for months without connecting power source or using and it must be charged before usage. When powering on the device, the recharge of the supercapacitor will be started automatically. The device will be started only after the end of the charge process.

- 1. Connect the Ethernet (UTP) cable between the device's **RJ45** interface or its Y-shaped adapter's Ethernet cable between the device and your PC's Ethernet port.
- 2. Configure the **Ethernet** interface's on your PC for TCP/IPv4 protocol for setup the **IP address:** 192.168.127.100 and **subnet mask**: 255.255.255.0

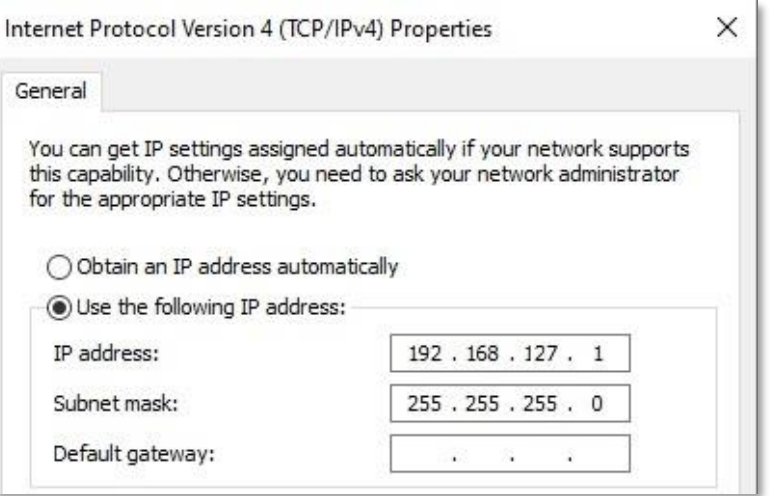

3. Start the device by the adding the AC power to the power input (No. 5). All the four LEDs will be blank for a few seconds – its normal.

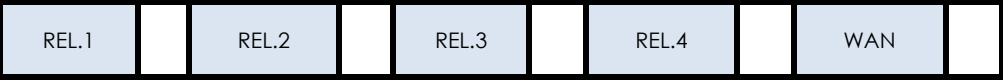

Thats why when the device was not used since long time, the supercapacitors must be charged before the microcontroller could start the device.

4. After a few seconds only the **WAN** LED will be lighting continously by **red** until the supercapacitors will be charged (the device still not started). It could take about 1-4 minutes – depending on the level of the current voltage of the supercapacitors.

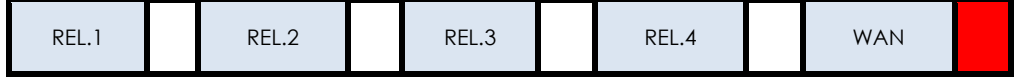

5. When the charge has been finished, the device will be started. It will be signed by **red** lighting of all the relay LEDs (**REL.1..4**) for 3 seconds and by the **WAN** LED which is lighting by **green** shortly. This means that the device has been started.

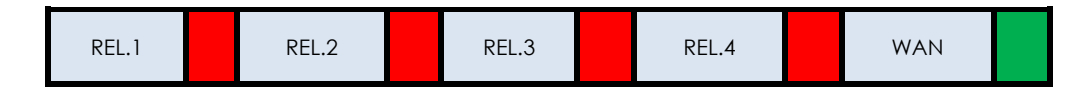

6. Very soon, when the **WAN** LED will be blank and all the relay LEDs (**REL.1..4**) will be continously lighting by **red\***, that means the device is currently booting. It takes about 1-2 minutes.

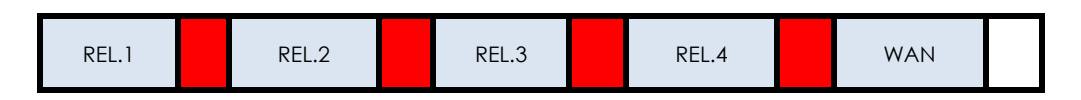

\*Remember, if you already connected a relay, that will sign the switch status of the relay by its right status (**red** means switched OFF, **green** means switched ON).

7. At the end of the boot process the device can be reached on its network interfaces (LAN and WAN) if they were already configured. If the current network interface is available, it is signed by the **WAN** LED – see the next chapter.

## **2.2 Normal startup**

After adding the power source to the device (when the supercapacitor is already charged), you have to configure the settings of the device's SIM card parameters (for WAN connection) for the successful cellular network access.

1. When the device will be started, it will be signed by **red** lighting of all the relay LEDs (**REL.1..4**) for 3 seconds and by the **WAN** LED which is lighting by **green** shortly. This means that the device has been started.

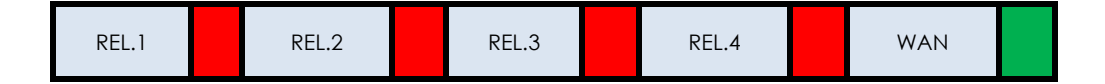

2. Very soon, when the **WAN** LED will be blank and all the relay LEDs (**REL.1..4**) will be continously lighting by **red\***, that means the device is currently booting. It takes about 1-2 minutes.

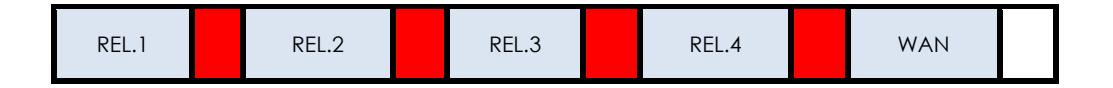

\*Remember, if you already connected a relay, that will sign the current status of the relay by its right status (**red** means **switched OFF**, **green** means **switched ON**).

3. When the device is accessible on the configured LAN interface, the **WAN** LED will be lighting continuosly by **green**. (If it is flashing fastly, it signs network activity on the interface.)

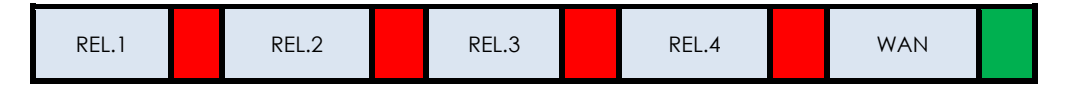

Note, if the **WAN** interface was already configured, and APN is connected, the **WAN** LED will be lighting by **red**. (If it is flashing fastly, it signs network activity on the interface.)

REL.1 REL.2 REL.3 REL.4 REL.4 WAN

If the **LAN** and also the **WAN** interfaces are accessible, the **WAN** LED will be active by bicolor (**red** AND **green** at the same time), which can be identified as **yellow**. If it is flashing fastly, it signs network activity on the interface.

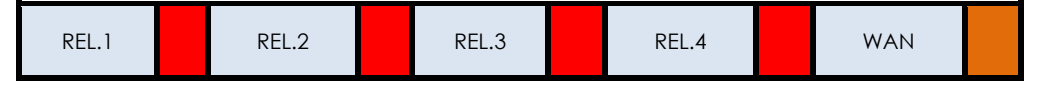

4. Now open the device's local website in the **Mozilla Firefox** browser, where the default web user interface (LuCi) address on **Ethernet** port is: [https://192.168.127.1:8888](https://192.168.127.1:8888/)

Login with the **Username**: root , **Password**: wmrpwd and push to the **Login** button.

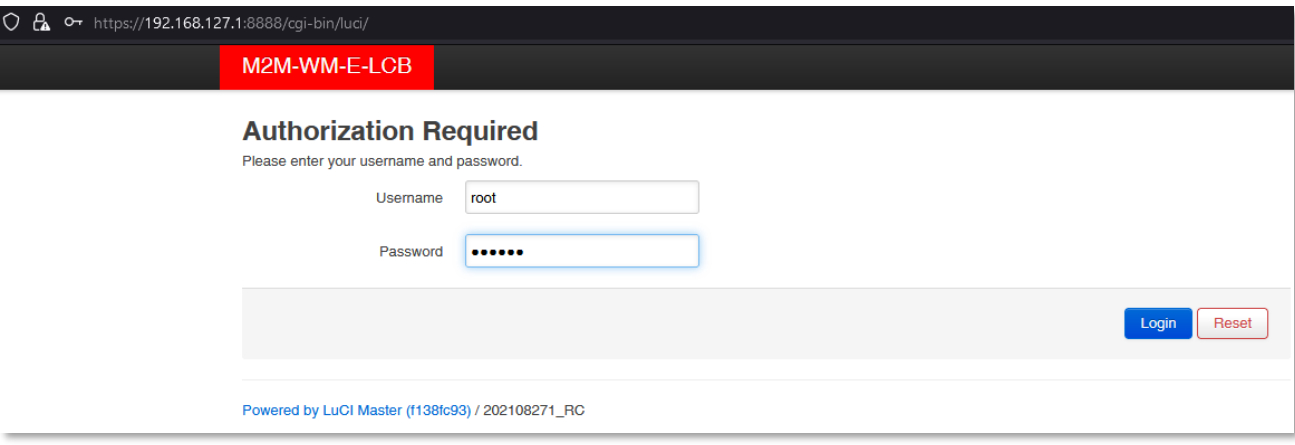

5. The web user interface is starting with the device status (**Status / Overview** menu). Here you can check the current operation details (System, Memory, Modem and Network).

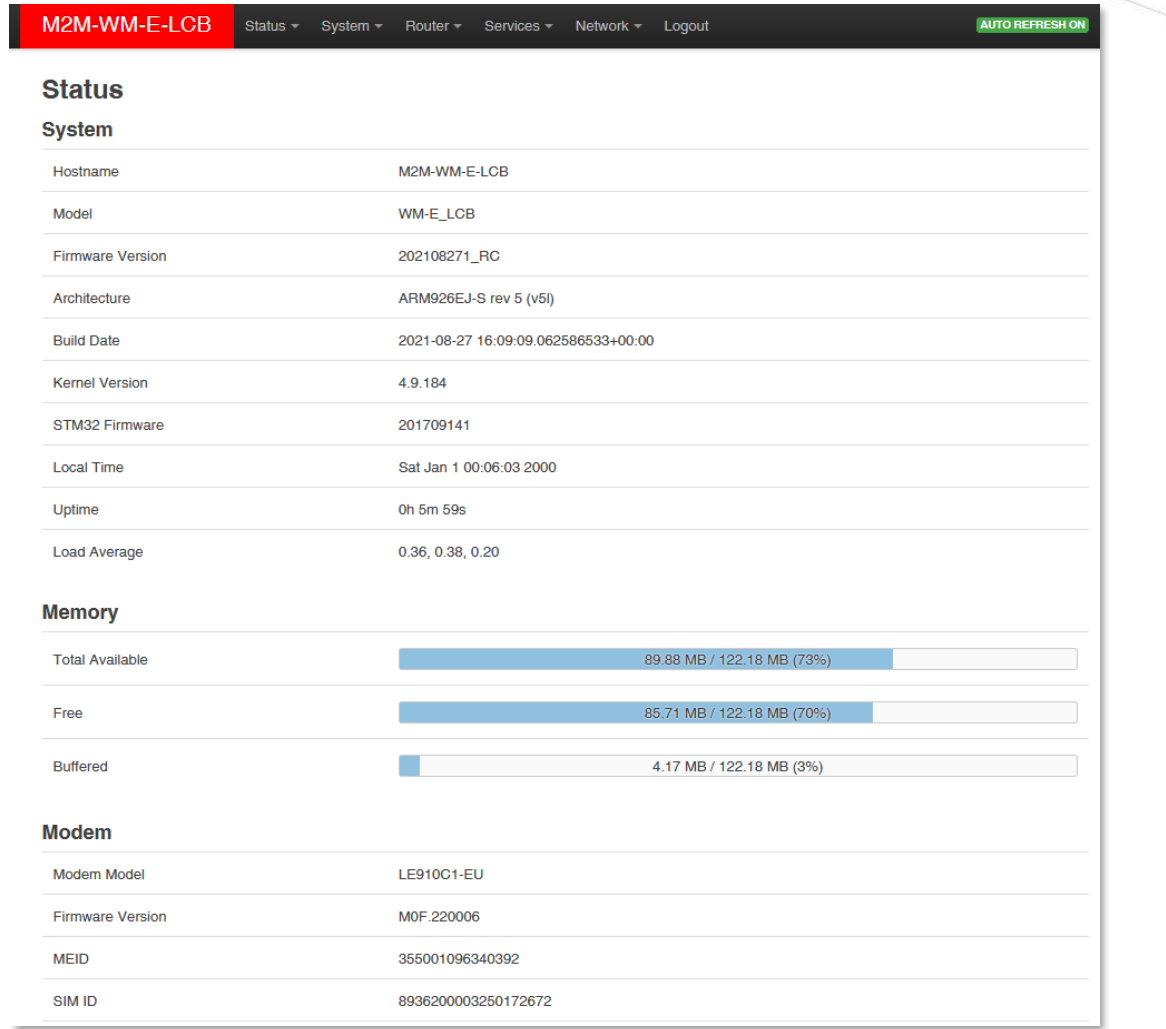

6. **Before using the cellular network access** you need to configure the SIM card's **APN** settings. Therefore choose the **Network** / **Interfaces** menu, **WAN** interface, **Edit** button.

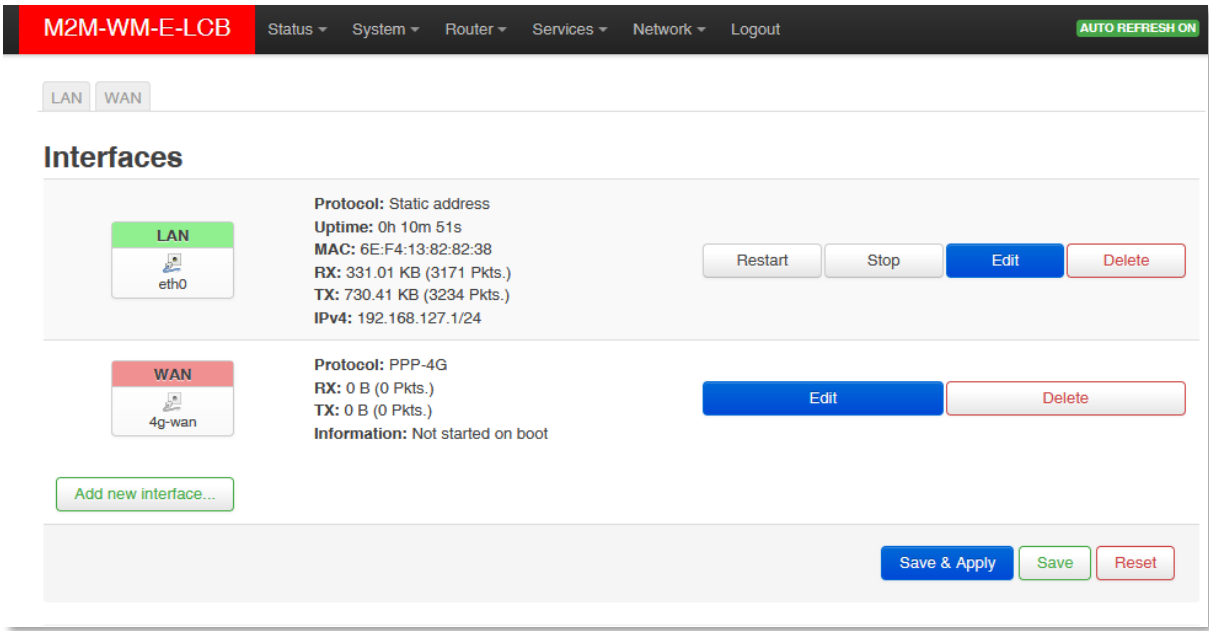

#### - Fill the **SIM #1 APN** fild with APN setting of your SIM card

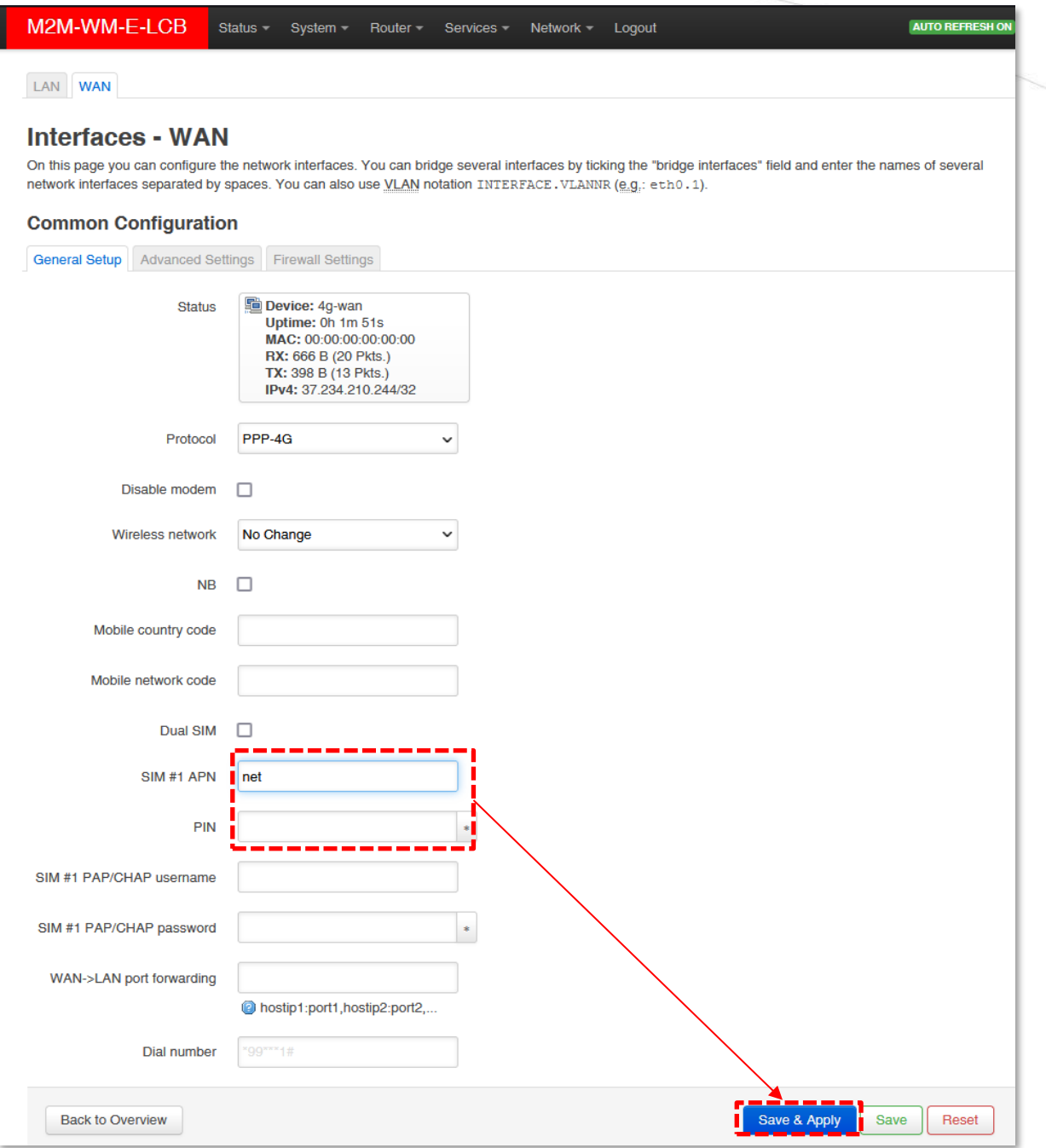

- If you have **PIN** code on the SIM card that you are using, add the right PIN here. (Ask your Mobile Operator about the SIM info.)
- If that is necessary to use *username* (SIM #1 PAP/CHAP username) or *password* (**SIM #1 PAP/CHAP password**) for the wireless network access, consult with your mobile provider and change the settings here, please.
- In case of roaming change the **Mobile country code** (MCC) settings to the related country code please. If you are attempting to use a dedicated cellular network, configure the MNC field (**Mobile network code**) please, according the needs. You will found the currently useable MCC / MNC settings here:<https://mcc-mnc-list.com/list>

Click to the **Save & Apply** button to store the settings and configuring the cellular module of device.

- 7. Soon  $(\sim 10-60$  seconds) the cellular module will be configured regarding the new settings. Now the device will try to connect and register the SIM card to the cellular network. The availability of the mobile network will be signed by the **WAN** LED (lighing / flashing by **green** – together with the **Ethernet** LED, which is apperently **yellow** (**red**+ **green** activity at the same time).
- 8. When the module has been sucessfully registered to the APN, itt will be having data traffic on the **WAN** interface. Rx/Tx values will be continously growing/changing for the **Interface status** at the **Interfaces / Interface Overview** part for the **WAN** interface.

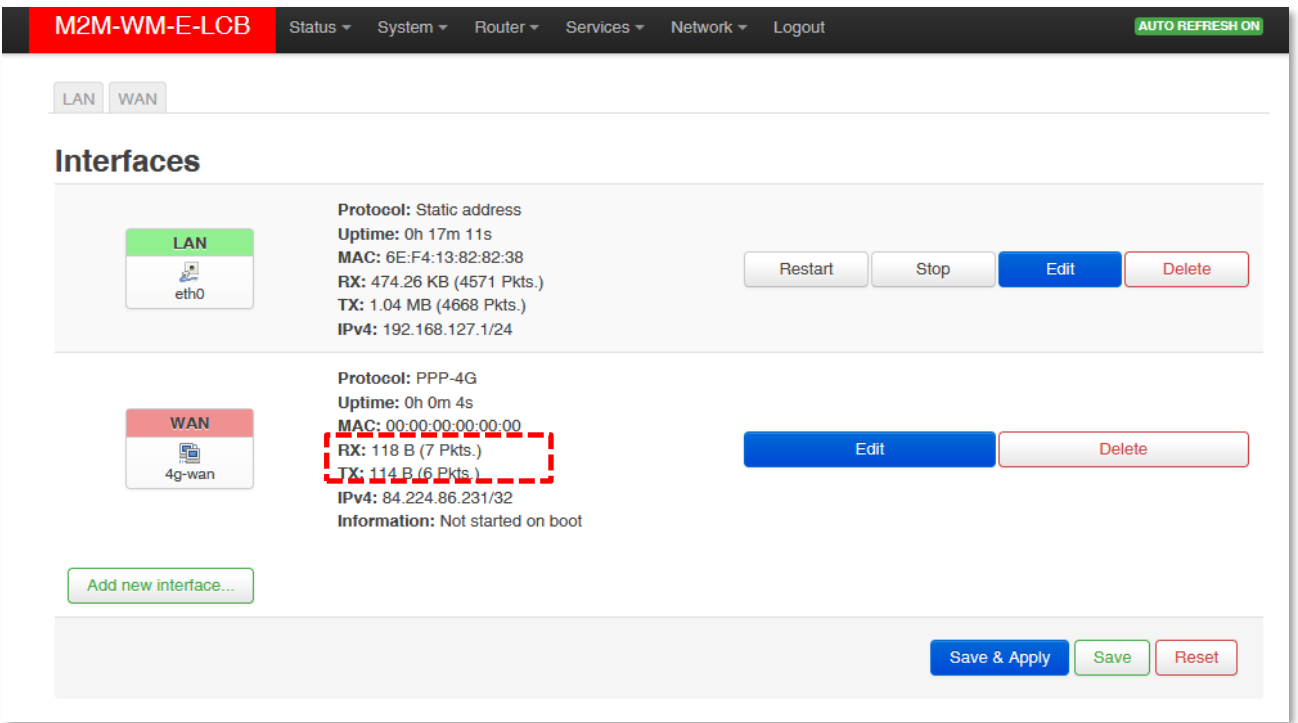

This means that the wireless Internet connection (**WAN** interface) is already active.

You can also check the **Status / Overview** menu, **Network** part for more details of the cellular connection.

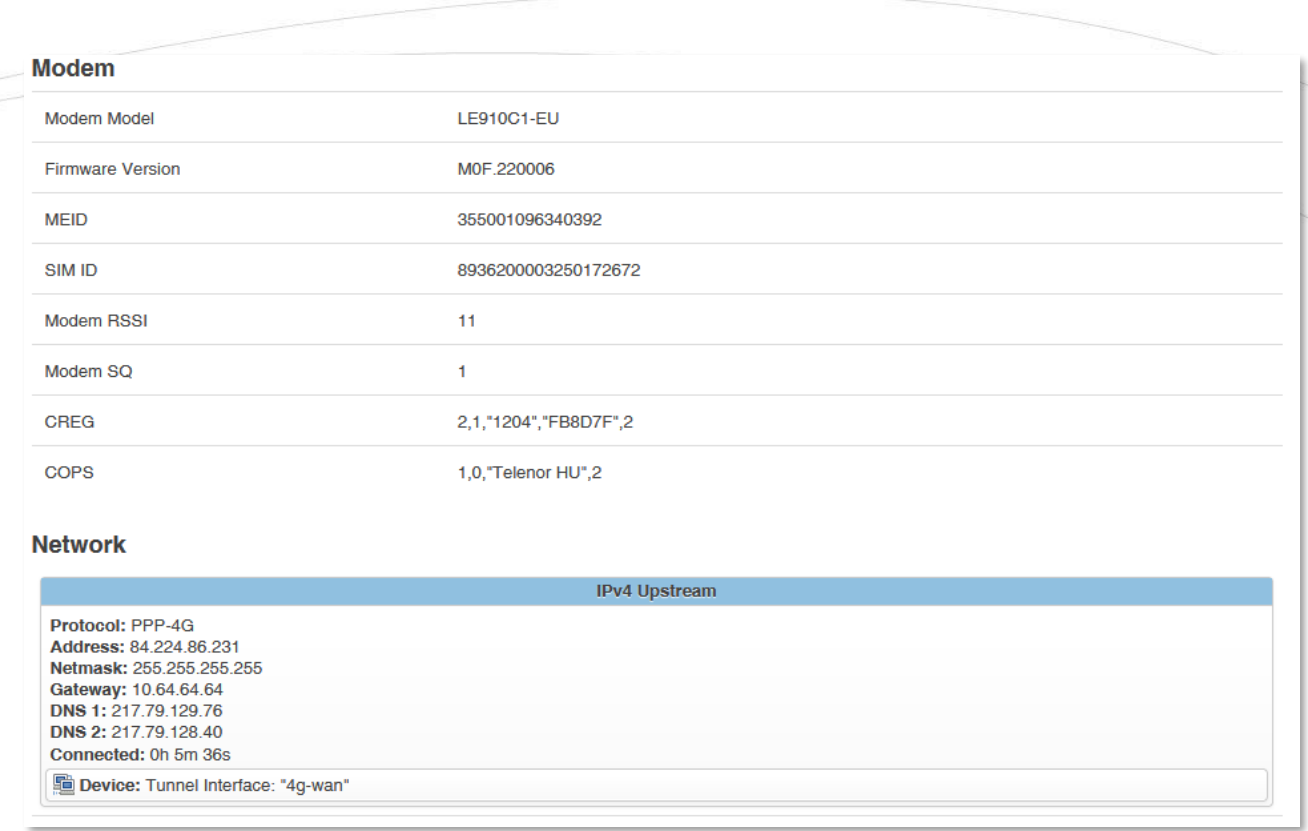

9. You also should configure the RS485 settings or further things, please read the User manual of the device, which can be found on the product website, at **Downloads** tab: <https://m2mserver.com/en/product/wme-lcb/>

## **2.3 SSH access**

The device can be accessed through SSH connection, when it is available on its IP address – by a terminal utility (e.g. the *putty* tool).

Putty is a free tool which can be downloaded from the following URL:

<https://www.chiark.greenend.org.uk/~sgtatham/putty/latest.html>

The device can be accessed on SSH at the **192.168.127.1:22** (port nr. 22 - on **USB** interface).

Allow to acccess the device, ignore the security breach message in your computer in the pop-up window.

**Choose Accept (Yes) at the Putty or other SSH terminal's Security Alert of the RSA2 key of the device to allow and trust the connection – by security reasons.** 

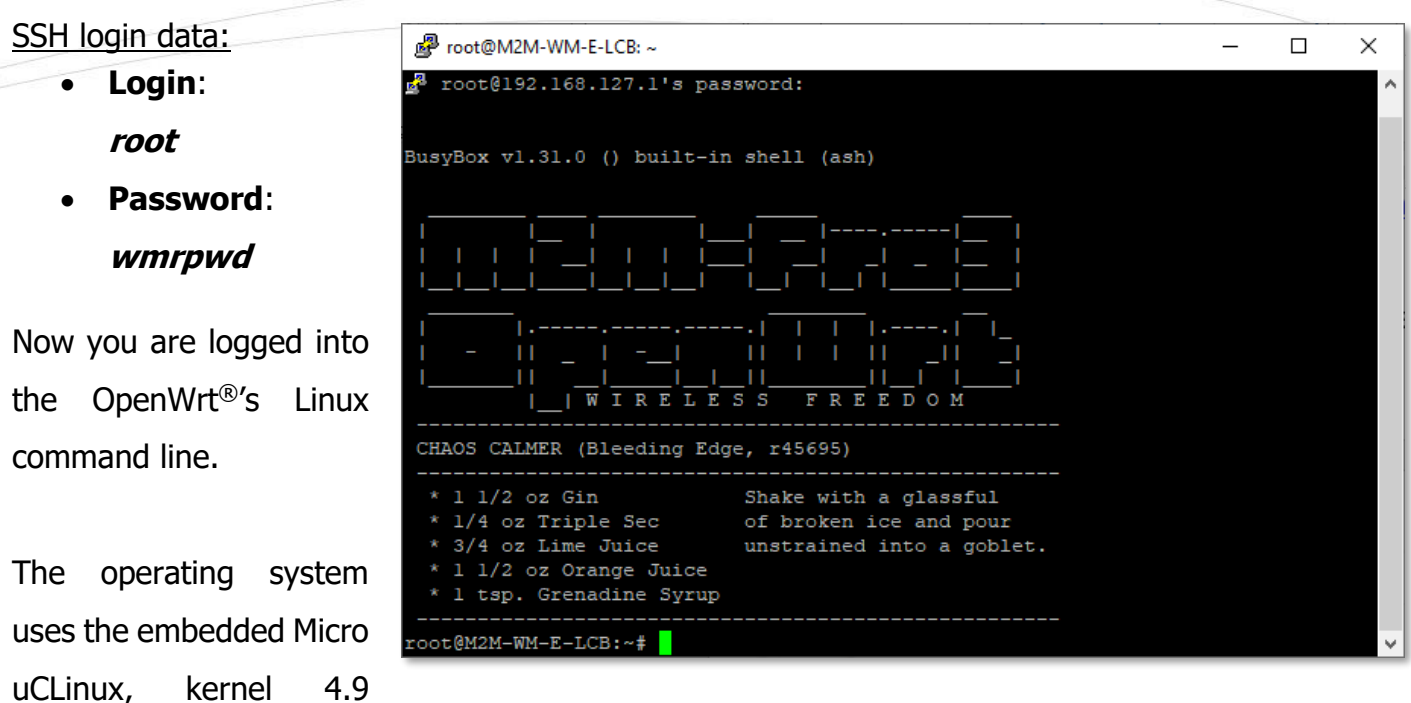

version, where you can use compatible Linux commands – if you want.

You can also use the **UCI Command line interface** – check command line compatibility before using the commands here. You can get more information about using the UCI® (commands, syntax, usage and examples) by downloading the UCI® User Manual from the product website: [https://www.m2mserver.com/m2m-downloads/UCI\\_Command\\_Line\\_Reference\\_v3.pdf](https://www.m2mserver.com/m2m-downloads/UCI_Command_Line_Reference_v3.pdf)

## **2.4 Restarting the device**

The device can be restart from the LuCi web user interface, from the **System** / **Reboot** menu, by

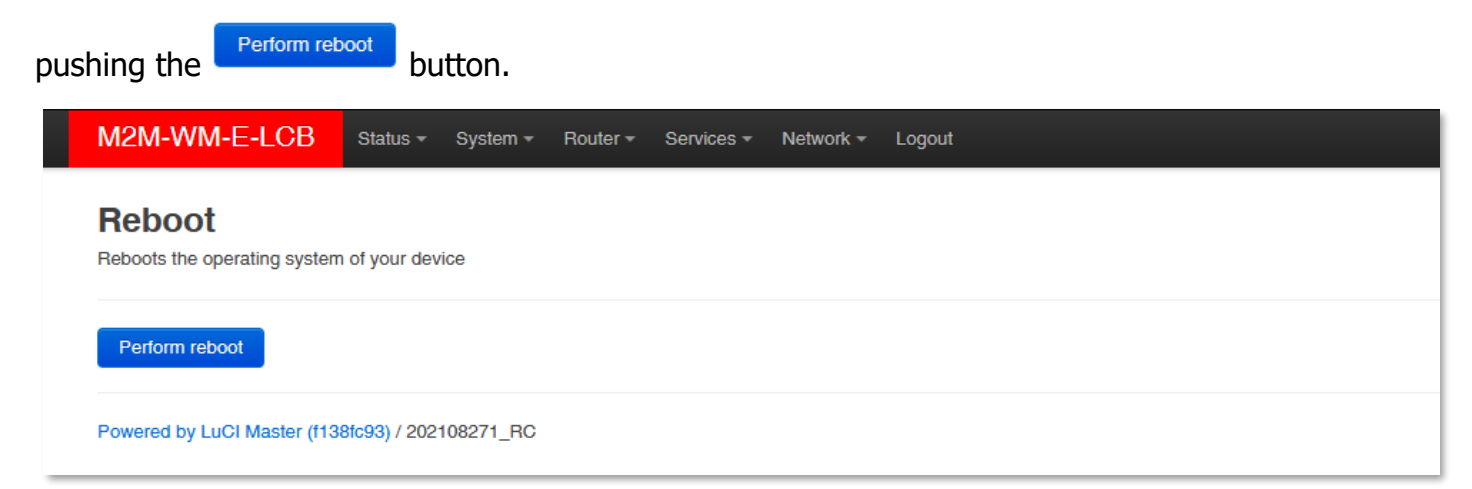

Then the device will disconnect the **LAN** and **WAN** network interfaces, which will be assigned after 5-10 seconds by the blank **WAN** LED.

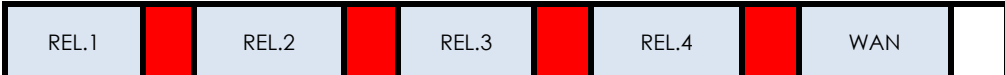

Then the device will be restarted, and after  $\sim$ 1-2 minutes the network interfaces will be available again, which will be signed by the active **WAN** LED.

## **2.5 Turn off the device**

The device can be turned off by removing the power wire (No. 5) from the AC plug. The device will be turned off safely. It will disconnect the **LAN** and **WAN** network interfaces, which will be signed after 5-10 seconds by the blank **WAN** LED.

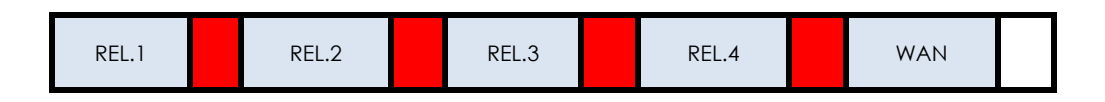

After  $\sim$ 10 seconds all the four LEDs will be blank, which is signing that the device is not powered by the AC voltage further.

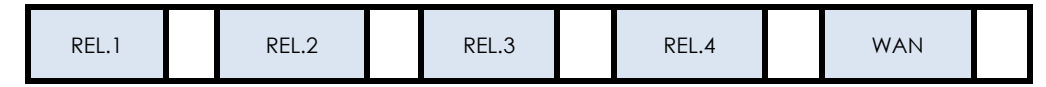

#### **IMPORTANT!**

#### **THE AC POWER INPUT WIRES ARE STILL CONNECTED TO THE DEVICE. THEREFORE DO NOT OPEN THE DEVICE ENCLOSURE! YOU HAVE TO REMOVE THE AC POWER FROM THE AC PIGTAIL / PLUG AND AFTER DISCONNECT THE AC WIRES FROM THE DEVICE POWER INPUT!**

The device can be started anytime again by adding the power source for the device (connect the AC power plug to the electricity network). The device will be operating as it is written in the Chapter 2.2.

# **Chapter 3. Troubleshooting**

#### **SIM-card is not detected**

Turn off the device by removing the power plug  $(\sim 100-240V$  AC) connection.

Check that a SIM card was inserted to the **SIM** holder and the proper orientation of the card. Insert and push the SIM card to the holder. Start the device by reconnecting the AC power to the device. If the problem is still occuring, ask you Mobile Operator about the SIM card is healthness and activation, APN.

#### **SIM/APN failure**

Always check the **Status / Overview** menu first at the **SIM ID** field for the current status of the SIM card. In normal case you have to see the SIM identifier there. But, in case of a problem, the SIM error message will be shown, as:

- **No SIM or SIM error** means: there is no SIM card presented, insert an active SIM card, not inserted properly or the SIM card is wrong. Check the SIM and the insertion again.
- **Not enough RSSI value**  means: Check if the antenna RF cable is connected to the mainboard.
- **No NW registration** means: APN name for the SIM card is not configured well or the setting is wrong. Consult with your mobile oprerator and reconfigure the SIM APN, username and password on the LuCi<sup>®</sup> web user interface.
- **Check RSSI** antenna is not presented and/or the SIM card is not configured or wrong, Check antenna RF cable connection and SIM card insertion again.

#### **WAN LED is inactive**

If during the operation, when the **WAN** LED is not lighting for long, then the device cannot be registered to the cellular network or the cellular module was not initiated properly. This could also caused by a wrong APN setting.

Re-configure the APN and SIM settings on its local web user interface.

If the problem is still occuring, ask you Mobile Operator about the SIM card is condition and activation status, correct APN name and configure the device with the new SIM and SIM info.

#### **Cannot access the device on SSH / LuCi web interface**

Ensure that the device uses a SIM card and it's **APN** is already configured on the web user interface and the **WAN** LED is active or not.

You tried a wrong IP address or you cannot connected to the device properly.

Check the IP address, ping the device.

If still not working, reconfigure the IP address on you PC (IP: 192.168.127.100 / Subnet mask: 255.255.255.0).

For accessing the device's web user interface we offer the Mozilla Firefox web browser only.

Try to access the device on its LAN interface (Ethernet port) by your browser:

[https://192.168.127.1:8888](https://192.168.127.1:8888/)

Login information:

- Username: **root /** Password: **wmrpwdM2M**
- Push to the **Login** button to access the web UI.

# **Chapter 4. Support**

## **4.1 Contact support**

If you have any questions concerning the usage of the device, contact us at the following contact:

**E-mail:** [iotsupport@wmsystems.hu](mailto:iotsupport@wmsystems.hu) **Phone**: +36 20 3331111

Online product support can be required here at our website: <https://www.m2mserver.com/en/support/>

For the proper identification of your device, use device sticker and its information, which contains important information for the call center.

Due to the support questions, the product identifier is important for resolve your problem. Please, when you are attempting to tell us an incident, please send us the IMEI and SN (serial number) information from the product warranty sticker (located on the front face of the product housing).

The documentation and software release for this product can be accessed via the following link: <https://m2mserver.com/en/product/wme-lcb/>

## **4.2 GNU/Linux license and open source code**

The device operating system and OpenWrt®/Luci open source code is available on our website at the product site. The software of the device is under GNU/Linux licensing.

# **5. Legal notice**

©2021. WM Systems LLC.

The content of this documentation (all information, pictures, tests, descriptions, guides, logos) is under copyright protection. Copying, using, distributing and publishing is only permitted with the consent of WM Systems LLC., with clear indication of the source.

The pictures in the user guide are only for illustration purposes.

WM Systems LLC. does not take care the responsibility for any mistakes in the information contained in the user guide.

The published information in this document is subject to *change without notice*.

All data contained in the user guide is for information purposes only. For further information, please, contact our colleagues.

#### **Warning**

Any errors occurring during the program update process may result in failure of the device.